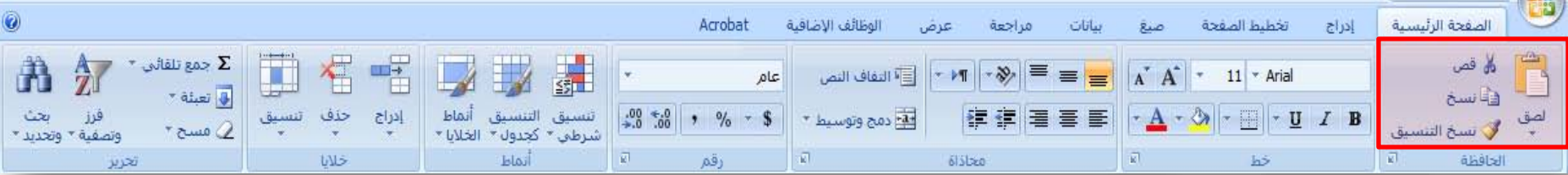

•لصق محتويات الحافظة

ر قصµ

•قص التحديد من المستند ووضعه في الحافظة

•نسخ التحديد ووضعه في الحافظة

•نسخ التنسيق من أحد المواضع وتطبيقه في موضع أخر

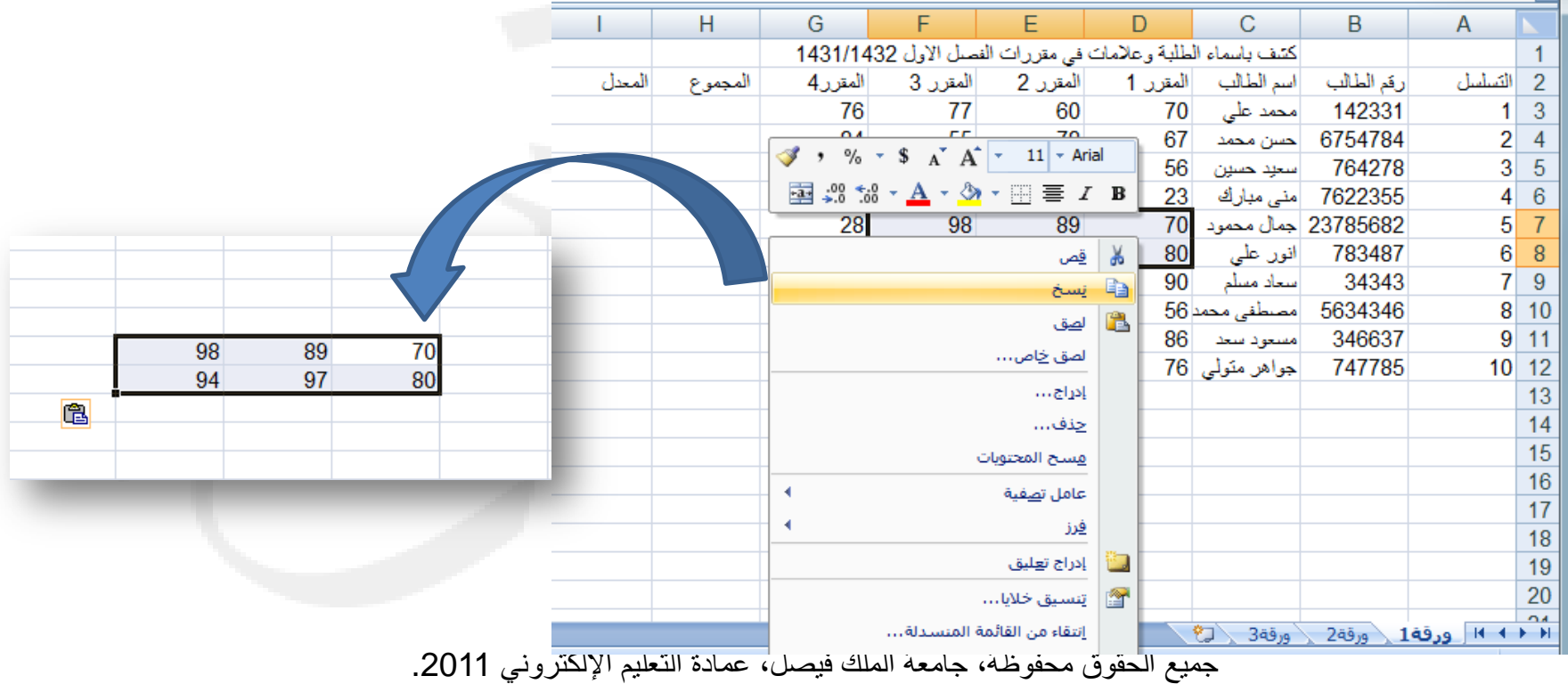

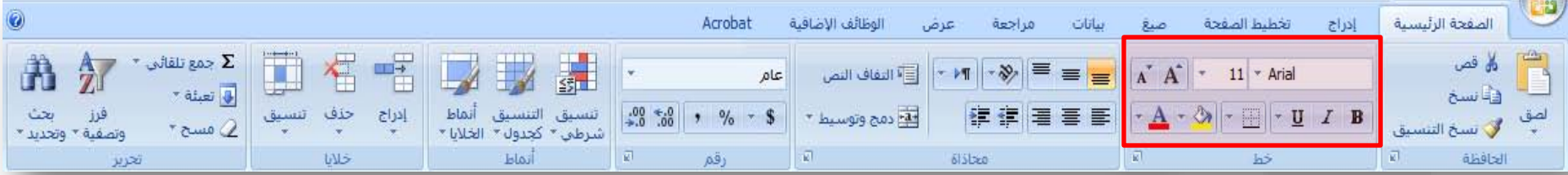

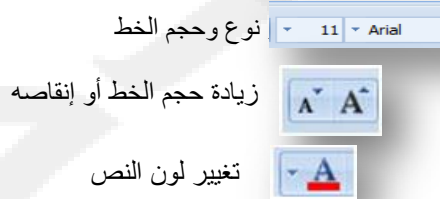

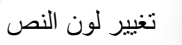

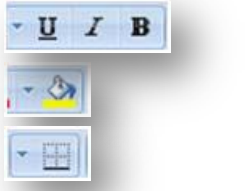

تغميق النص المحدد ، جعله مائلا أو تسطيره

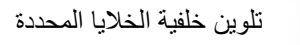

تطبيق الحدود على الخلايا المحددة

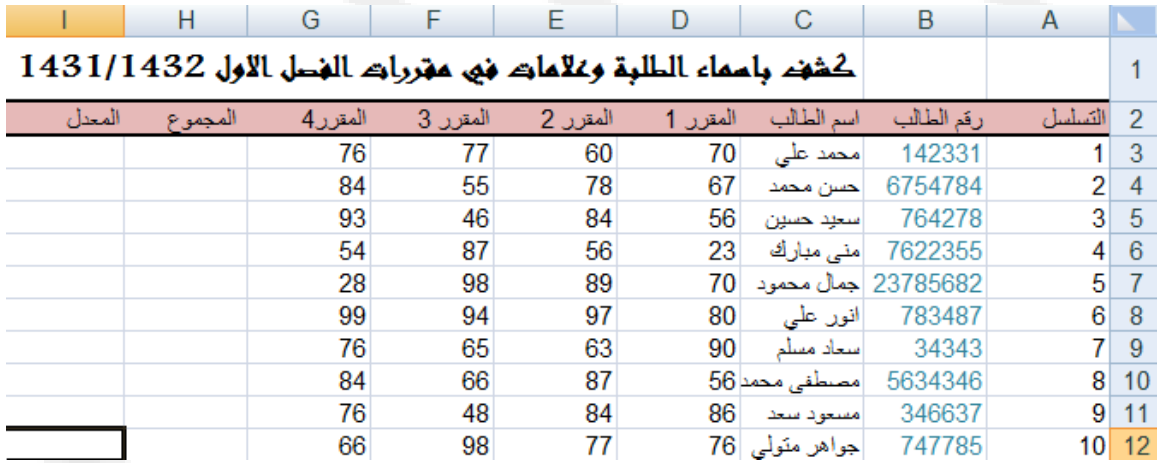

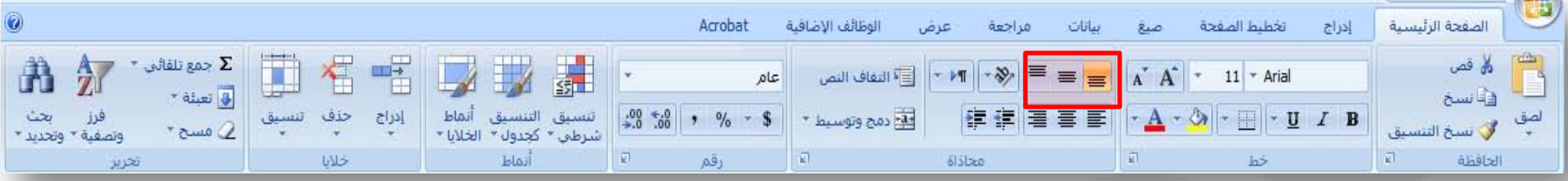

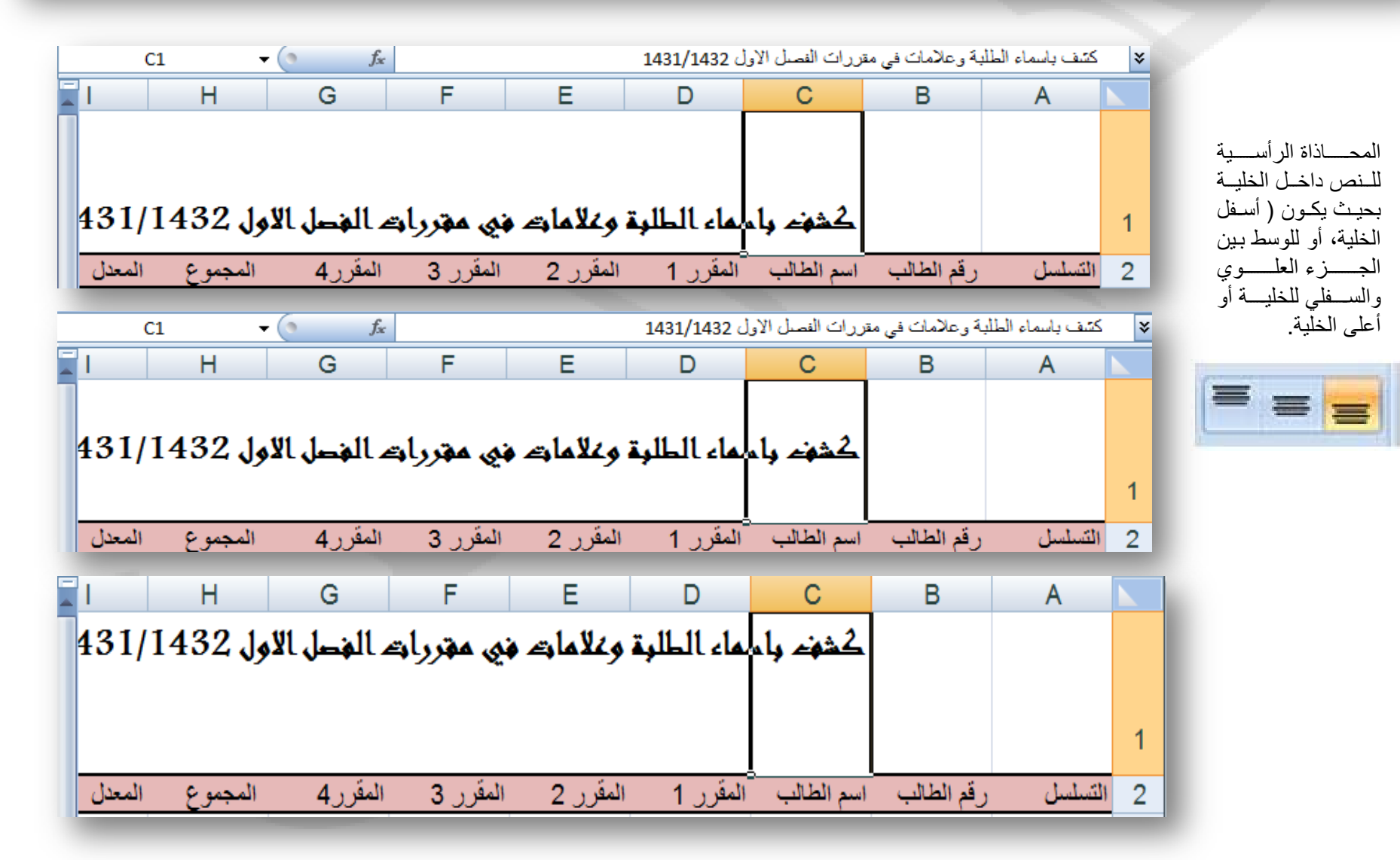

جميع الحقوق محفوظة، جامعة الملك فيصل، عمادة التعليم الإلكتروني 2011.

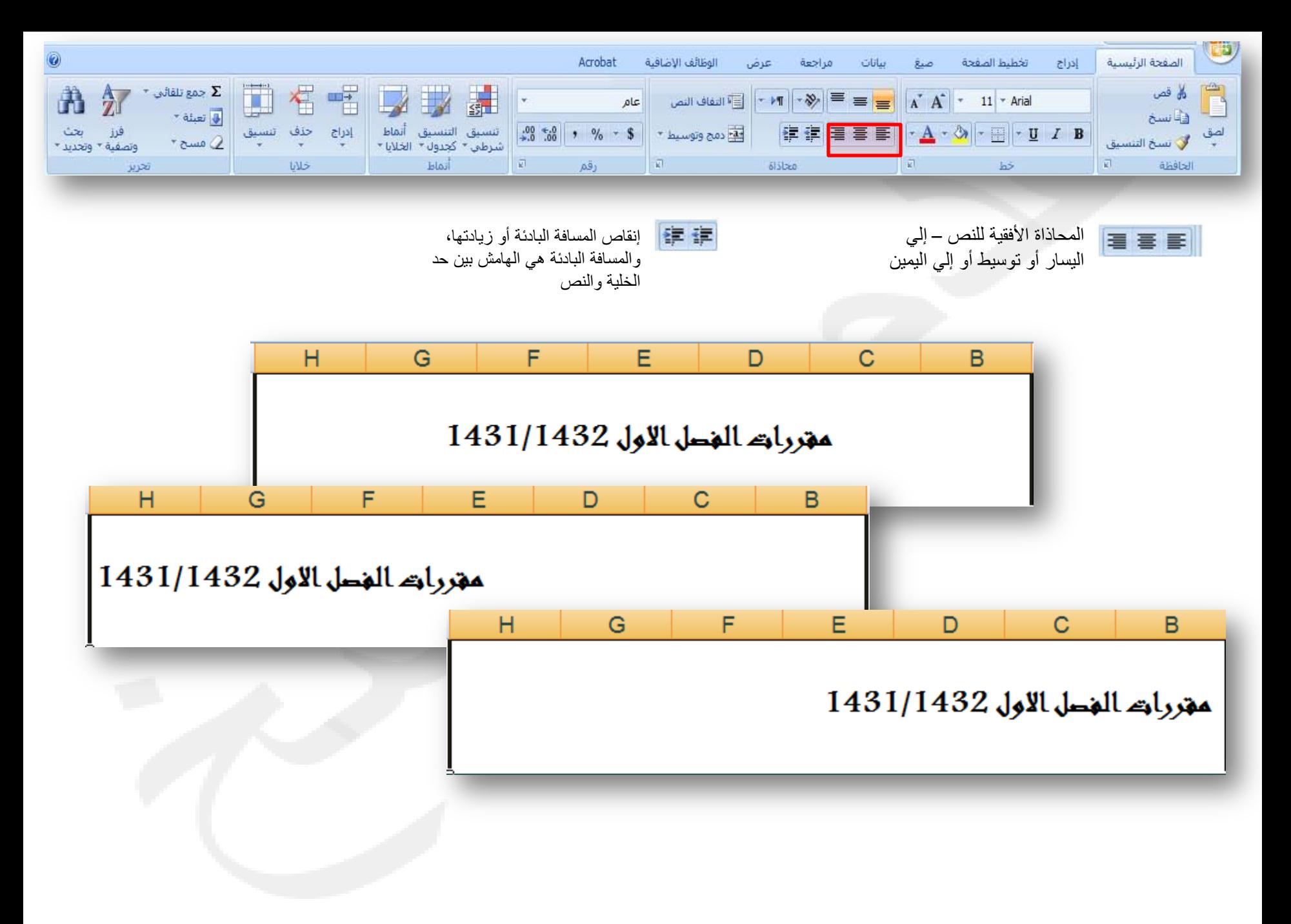

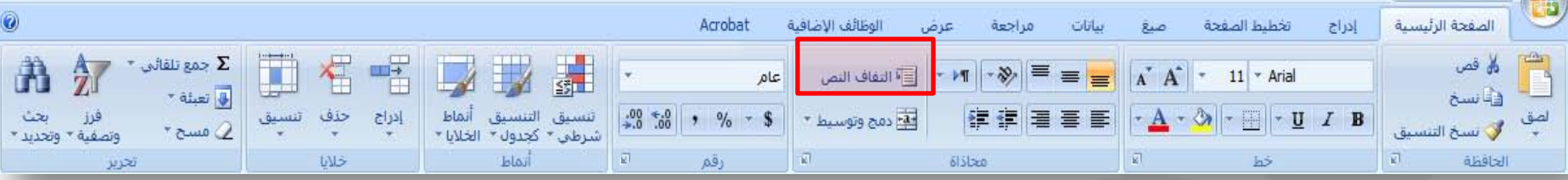

[1] التفاف النص

إظهار كافة المحتويات في الخلية عن طريق عرضها في عدة سطور

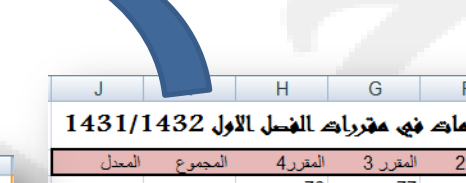

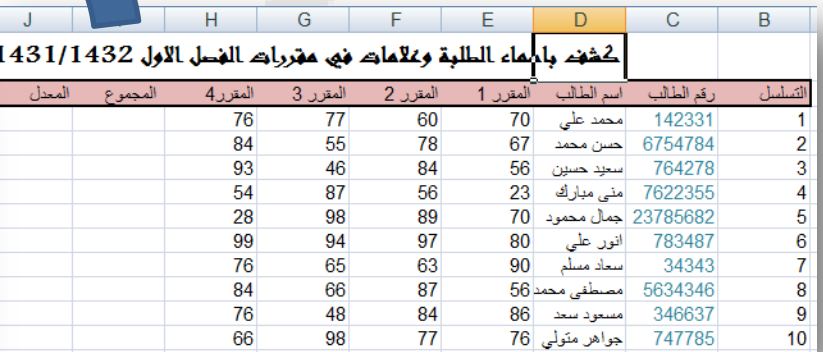

 $\mathbb{C}^-$ 

 $\, {\sf B}$ 

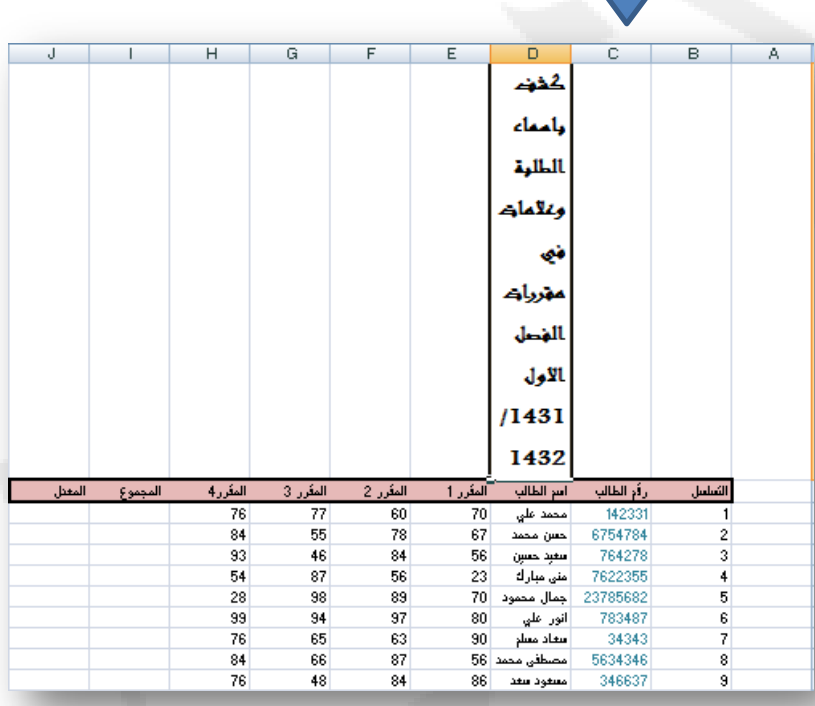

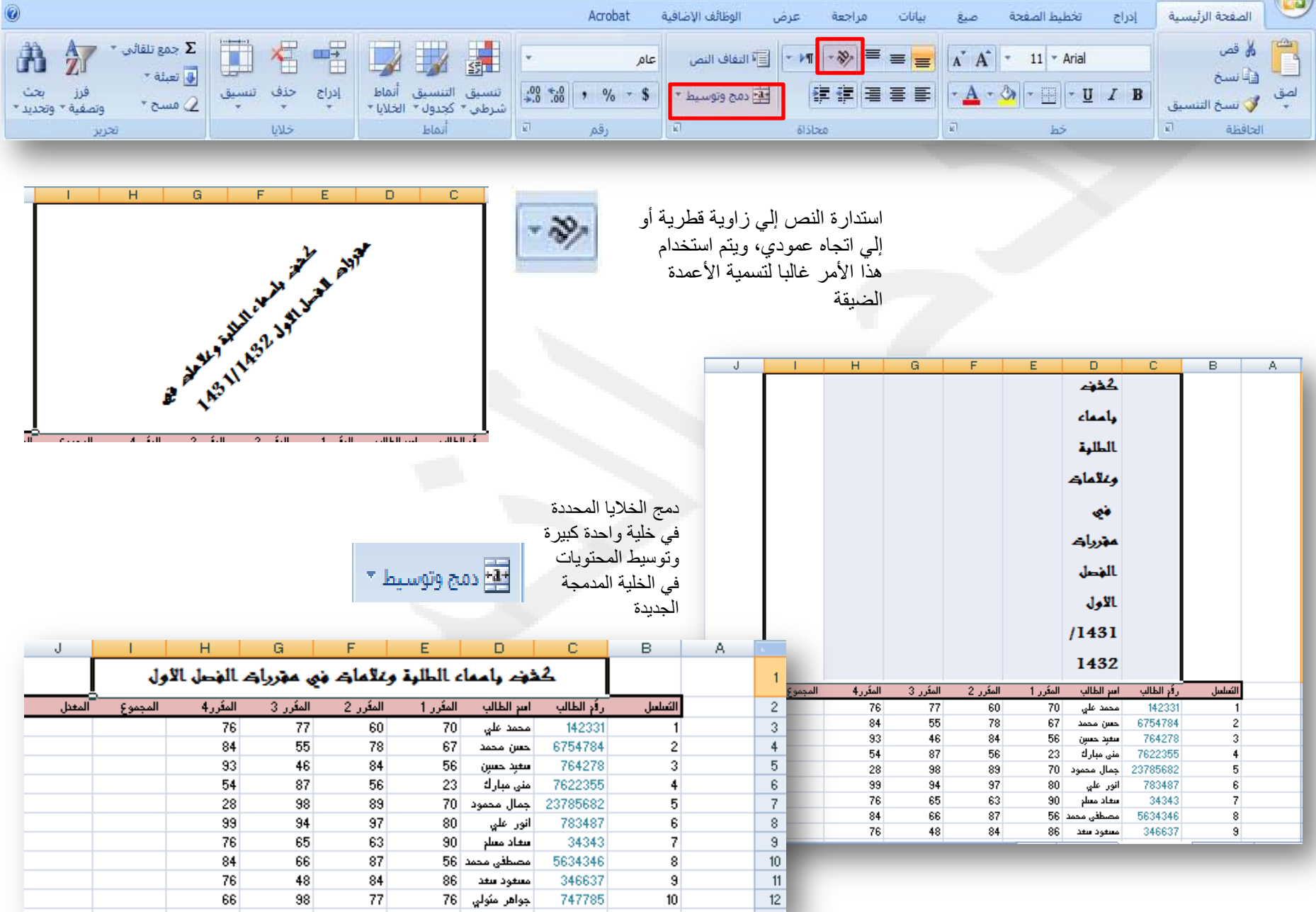

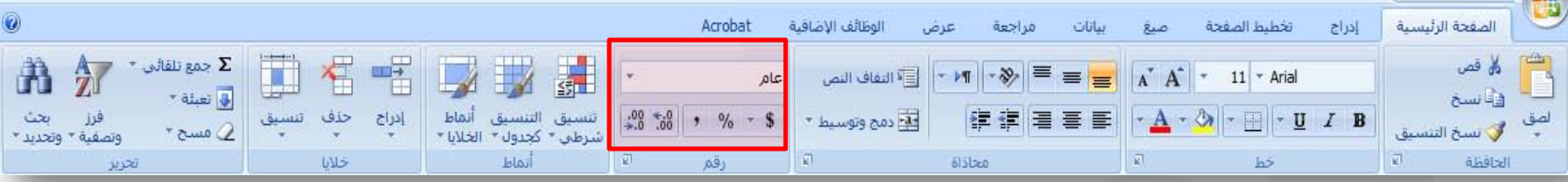

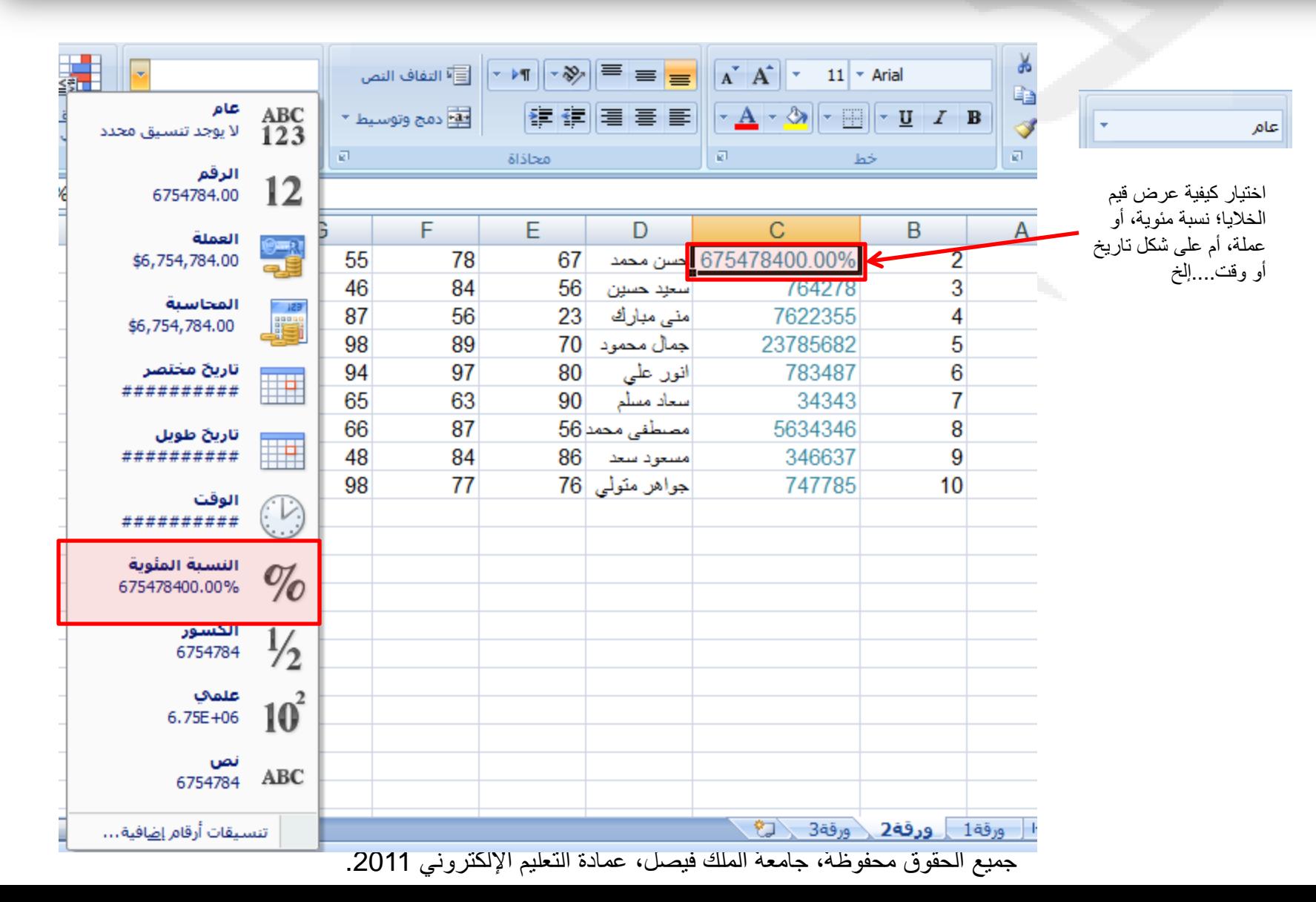

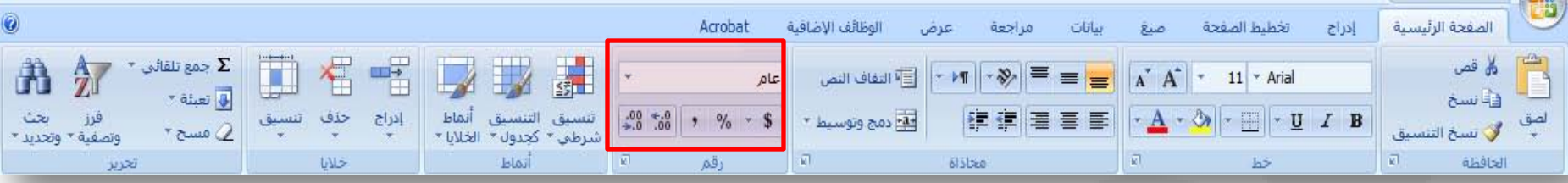

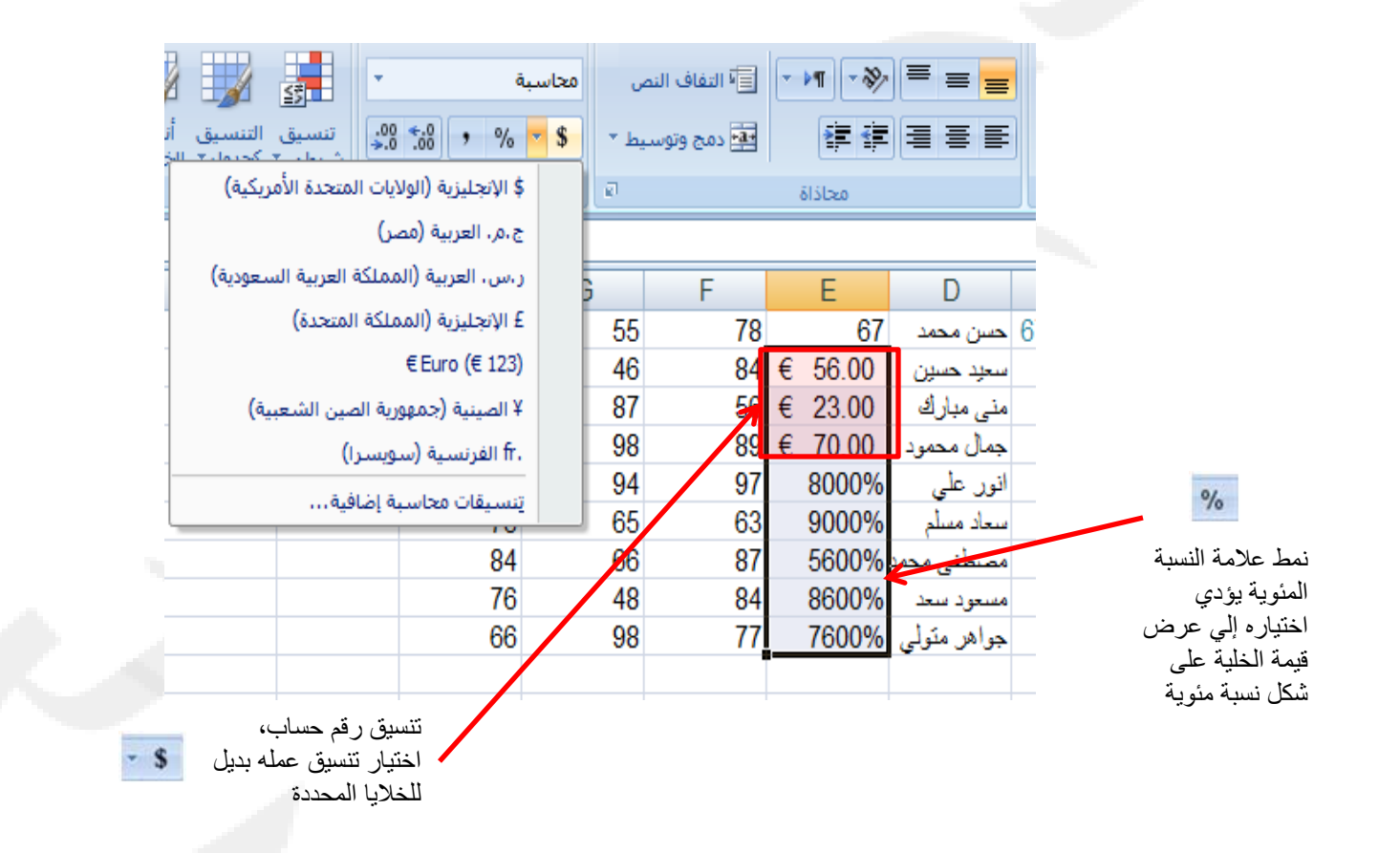

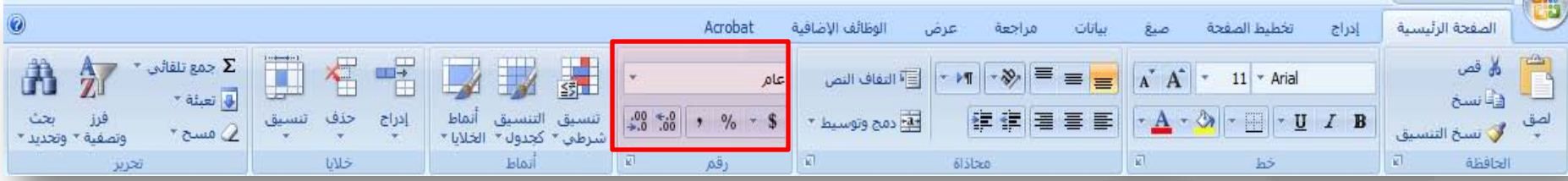

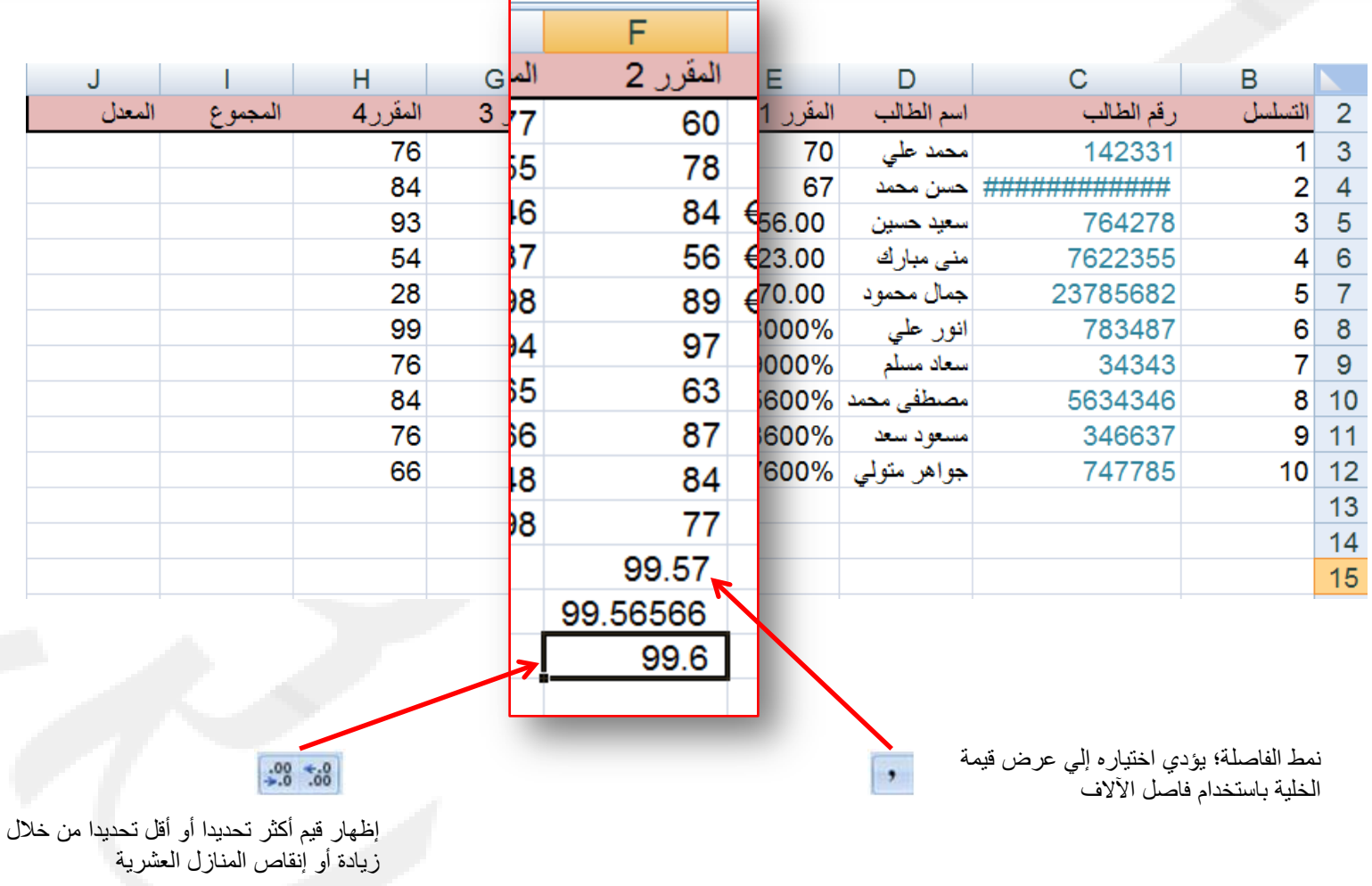

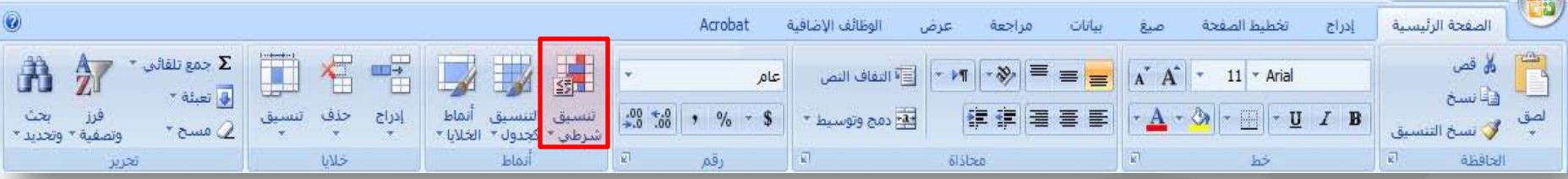

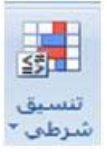

تمييز الخلايا المطلوبة وكذلك التركيز على القيم الفريدة، وتمثيل البيانات بإستخدام أشرطه البيانات، ومقاييس الالوان، ومجموعات الرموز إستنادا إلي البيانات

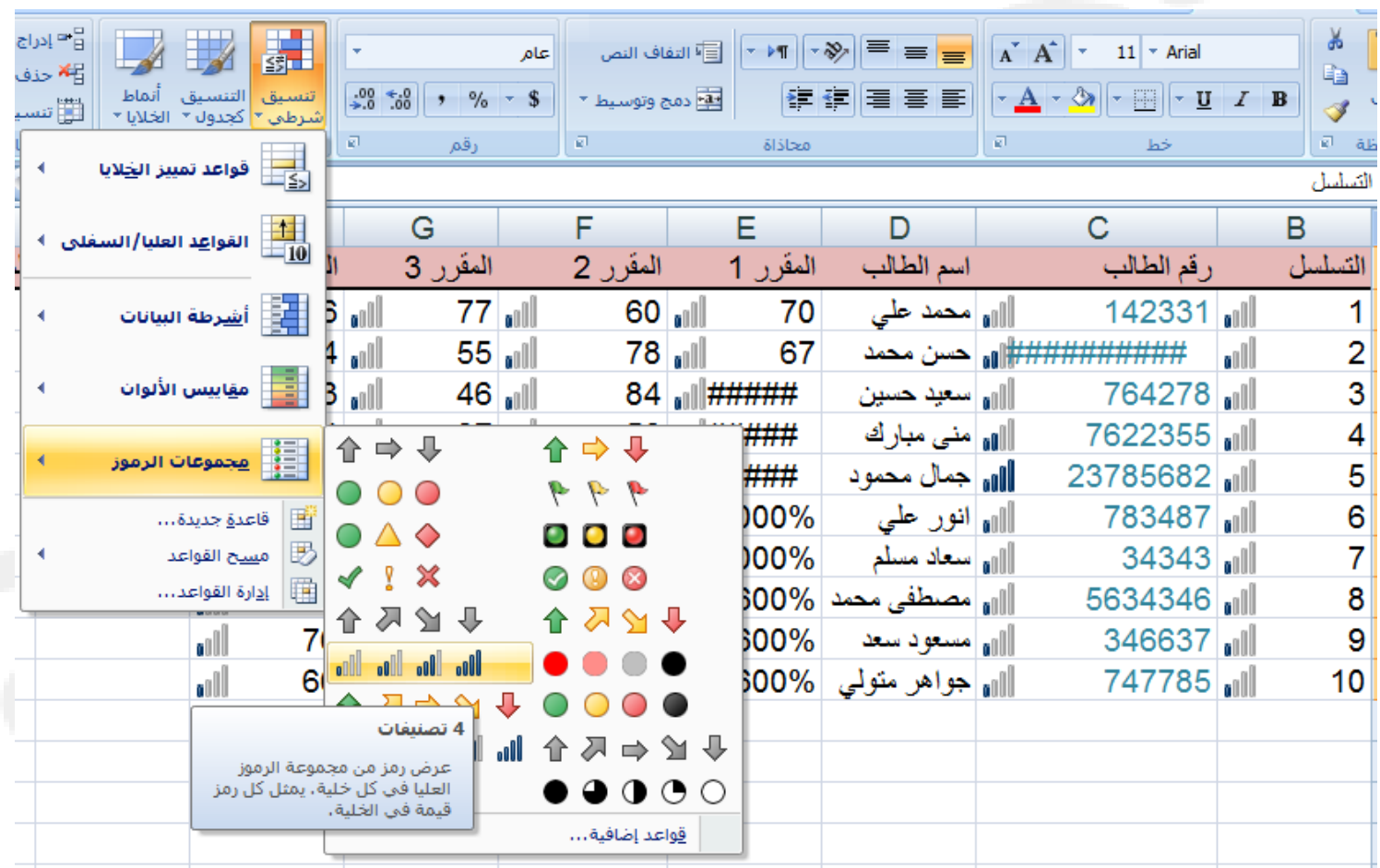

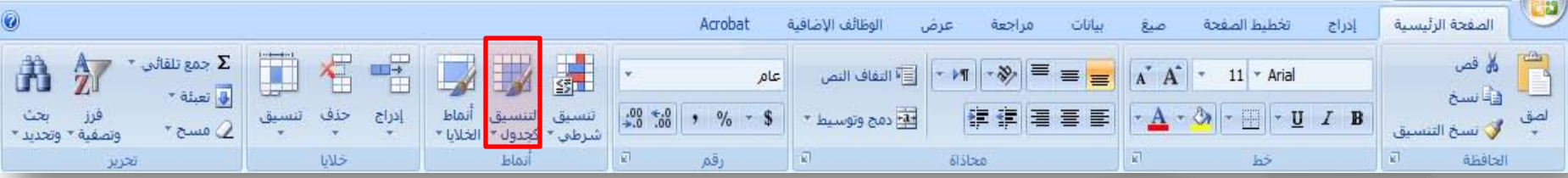

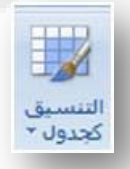

تنسيق سريع لنطاق الخلايا وتحويله إلي جدول عن طريق اختيار أحد أنماط الجداول المعرفة مسبقا.

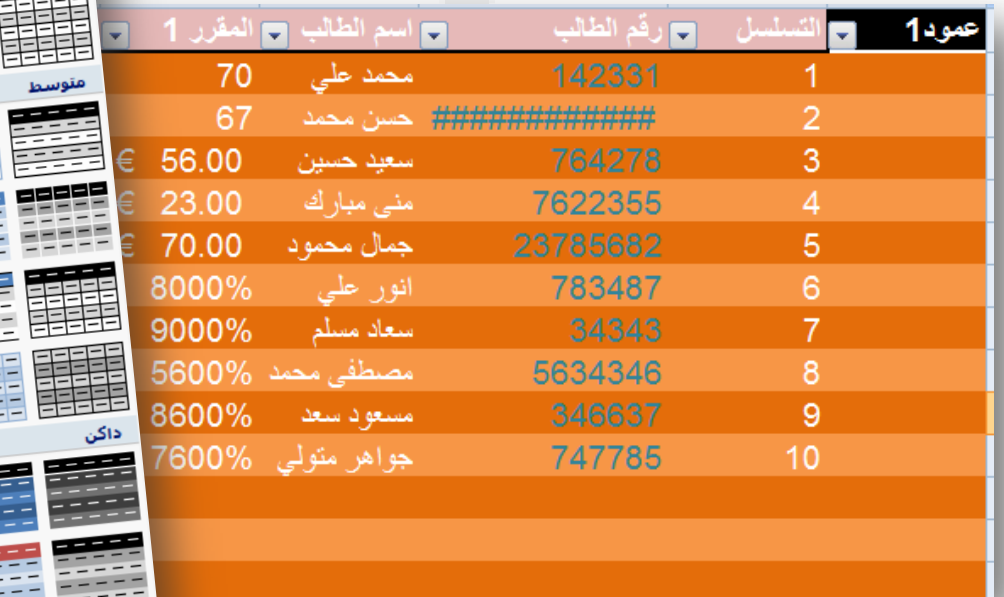

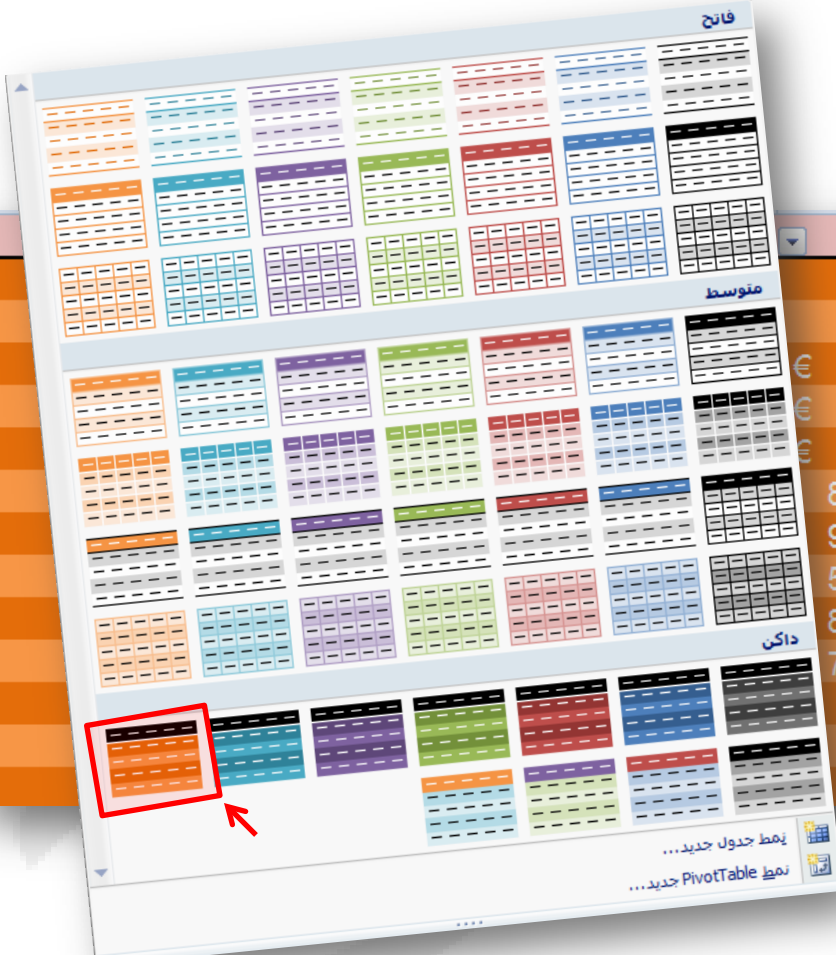

÷

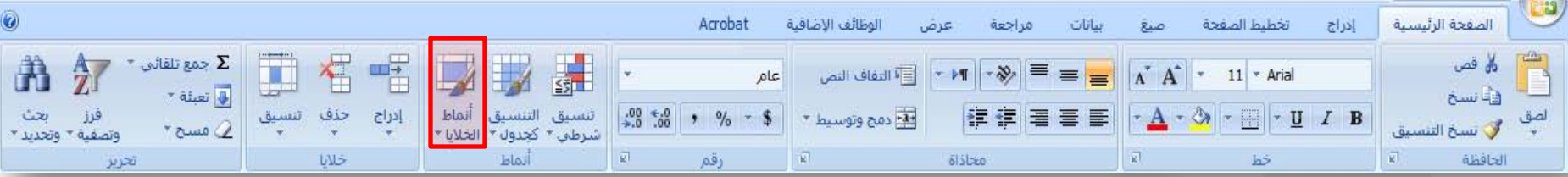

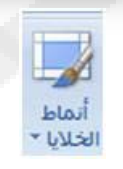

تنسيق سريع لإحدى الخلايا عن طريق الإختيار من بين أنماط معرفه مسبقا. كما يمكن تعريف أنماط خلايا مخصصة.

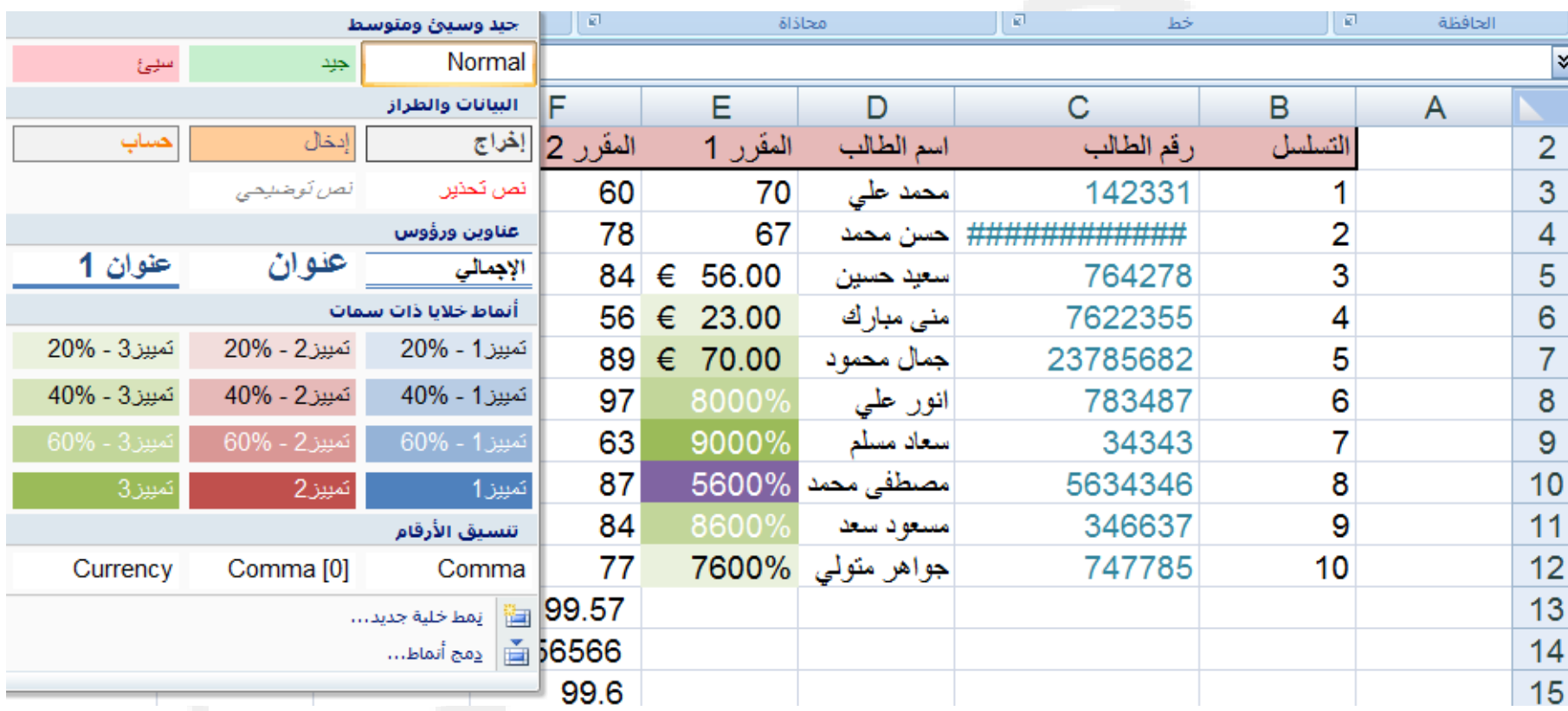

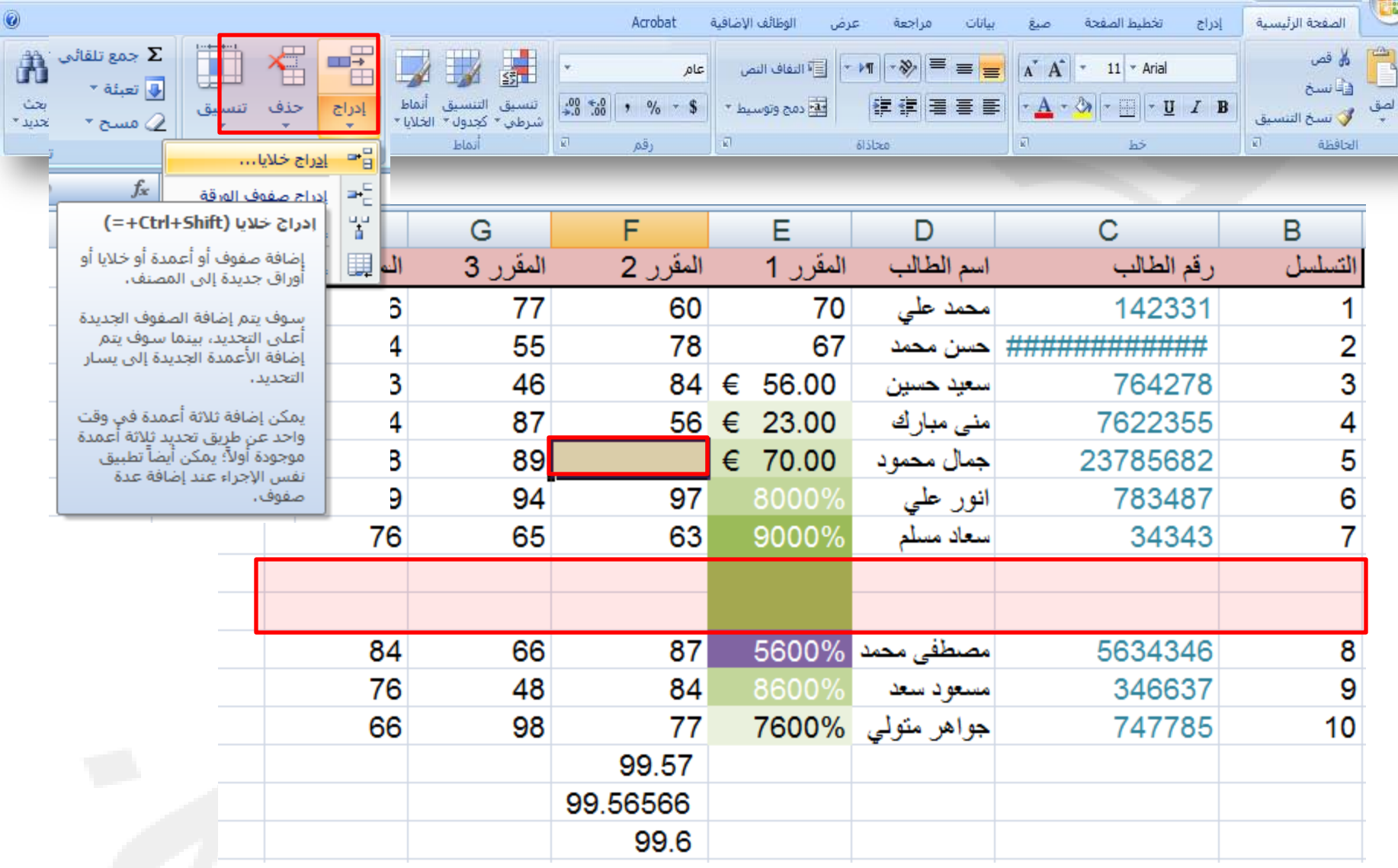

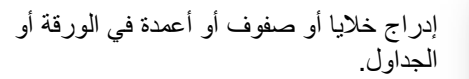

 $\frac{1}{2}$  $|\epsilon_{\downarrow}|$ 

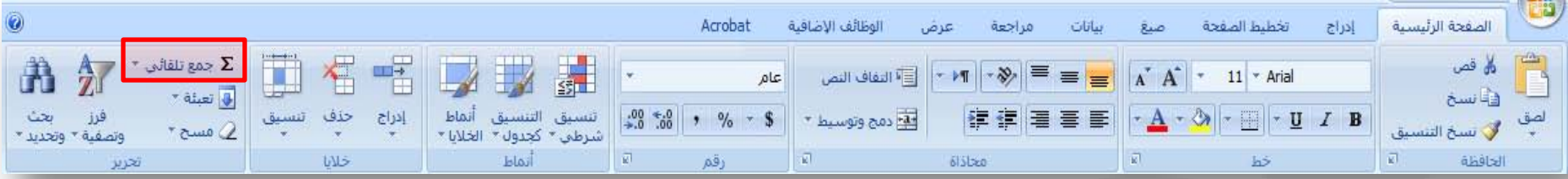

 $\Sigma$  جمع تلقائی \*

## عرض مجموع الخلايا المحددة بعدها مباشرة

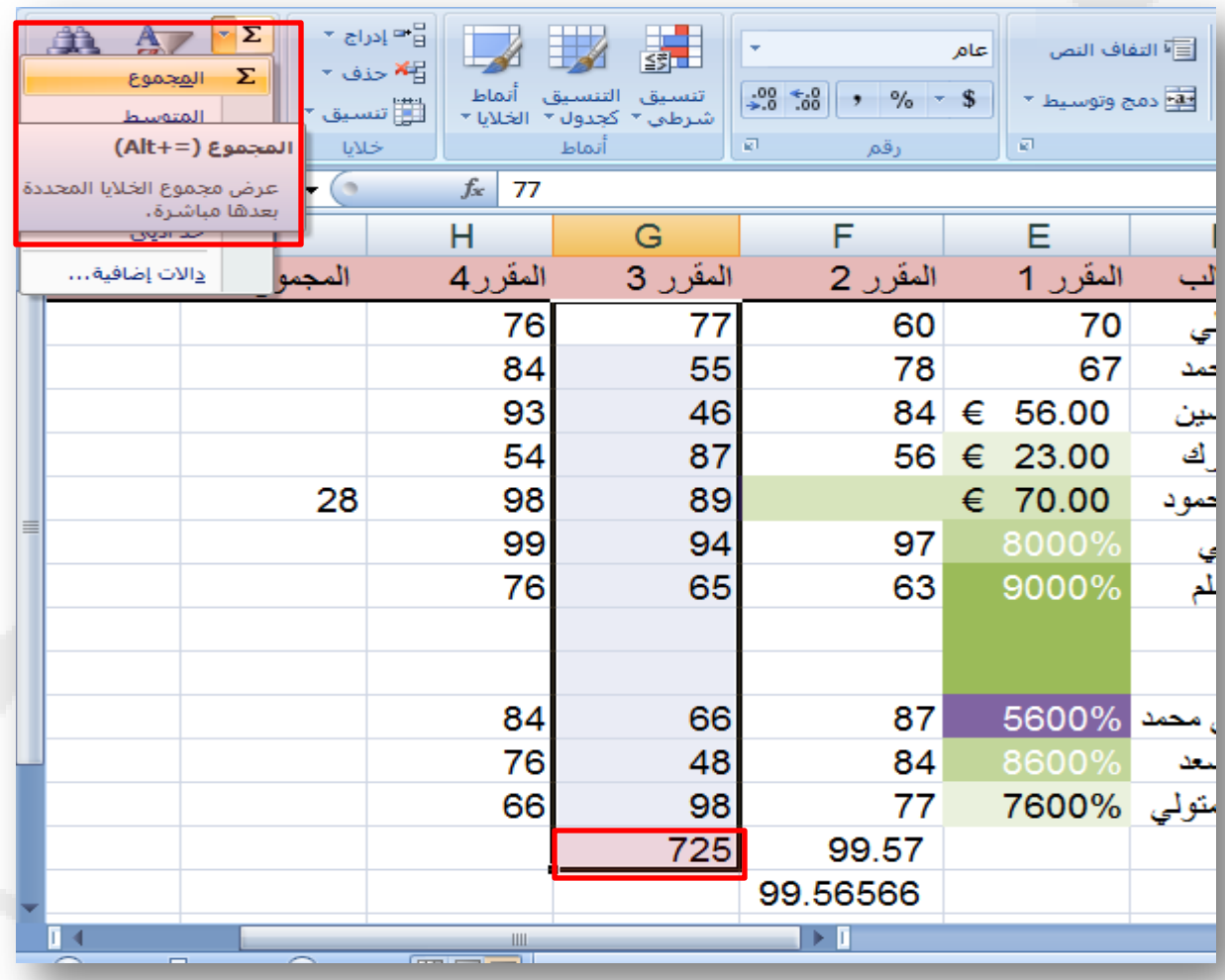

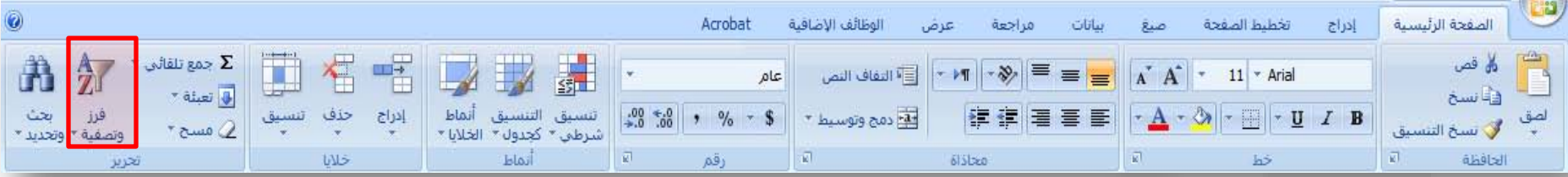

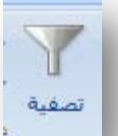

تمكين تصفية الخلايا المحددة، بمجرد تشغيل التصفية، إنقر فوق السهم في رأس العمود لإختيار عامل التصفية للعمود

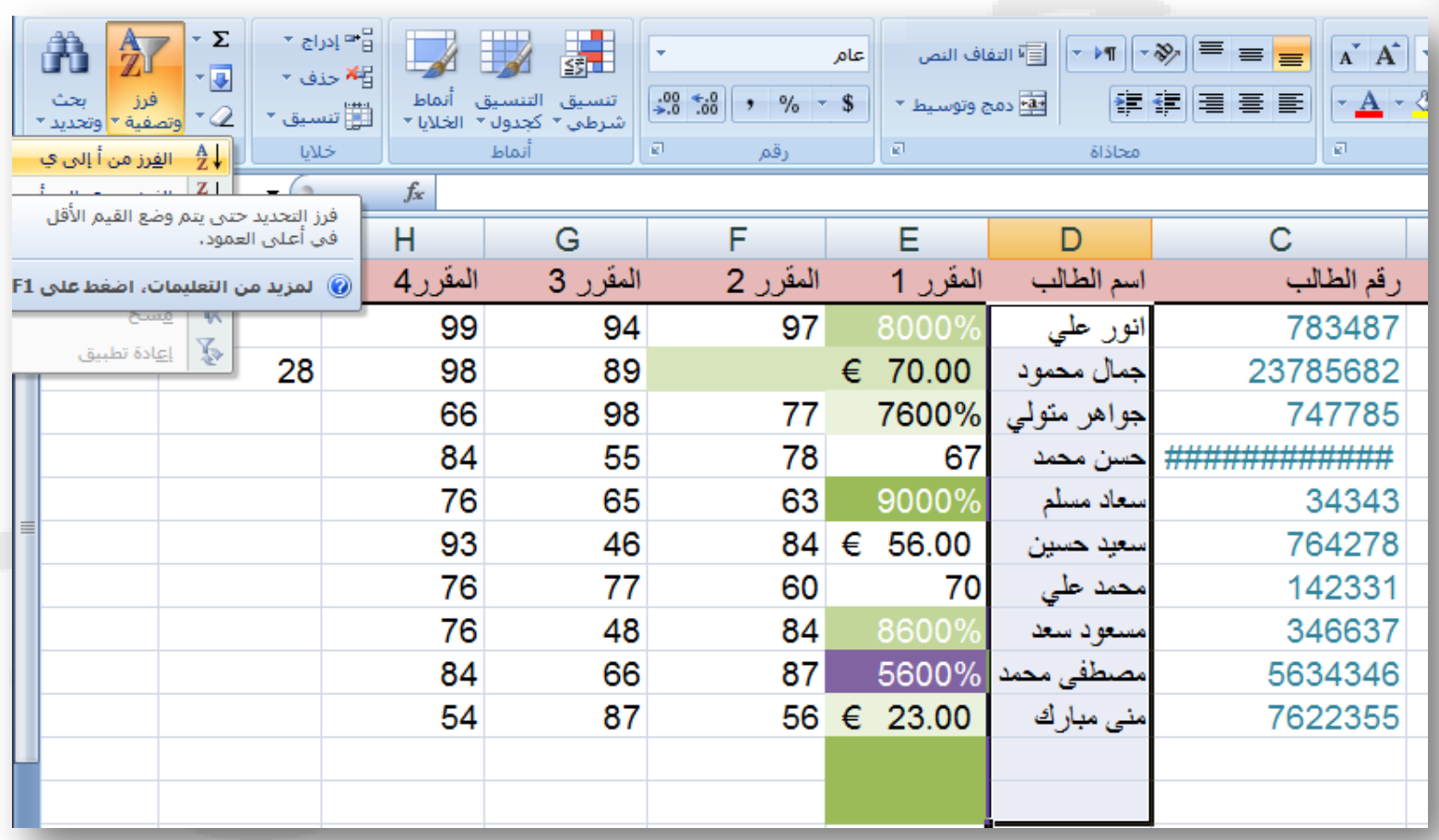

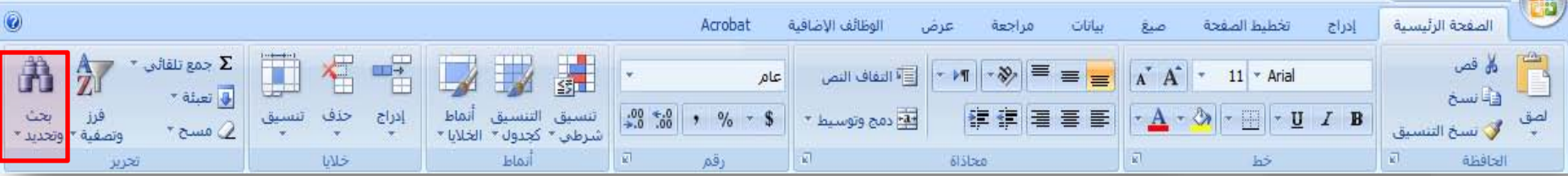

 $\sum_{i=1}^{n}$ 

العثور على نصوص او تنسيقات أو أنواع محدده من المعلومات ضمن المصنف وتحديد أي منها.

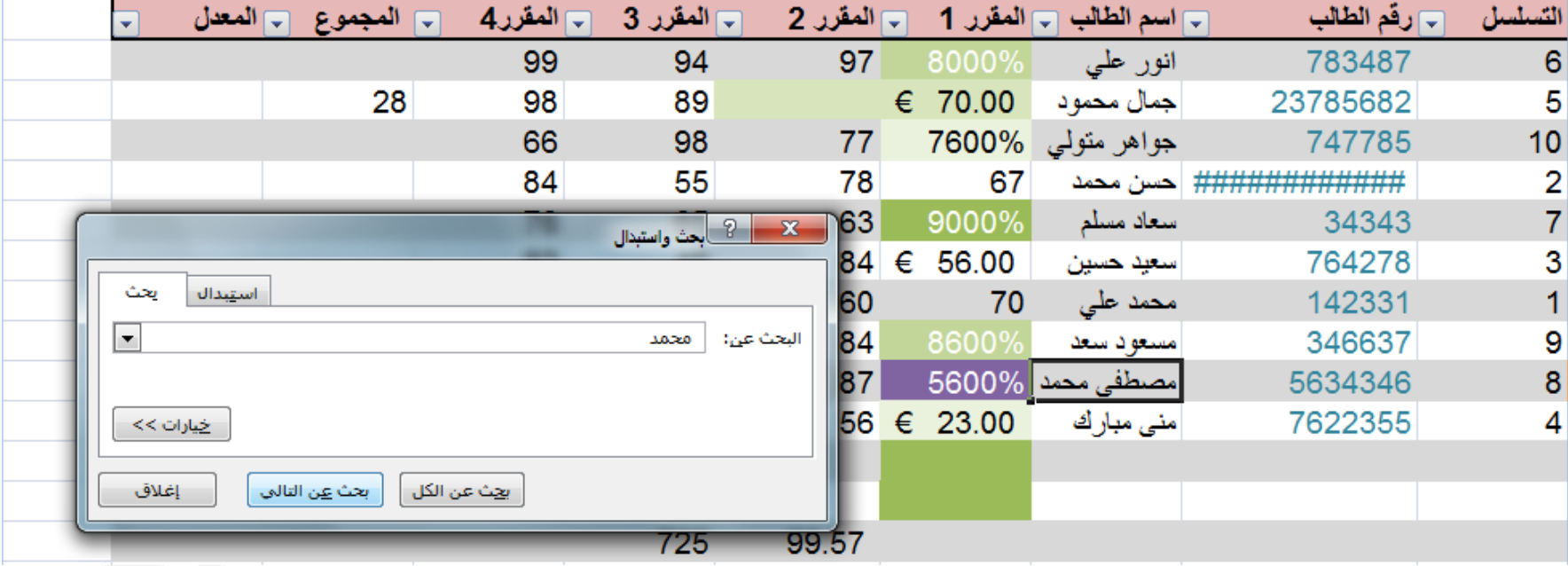

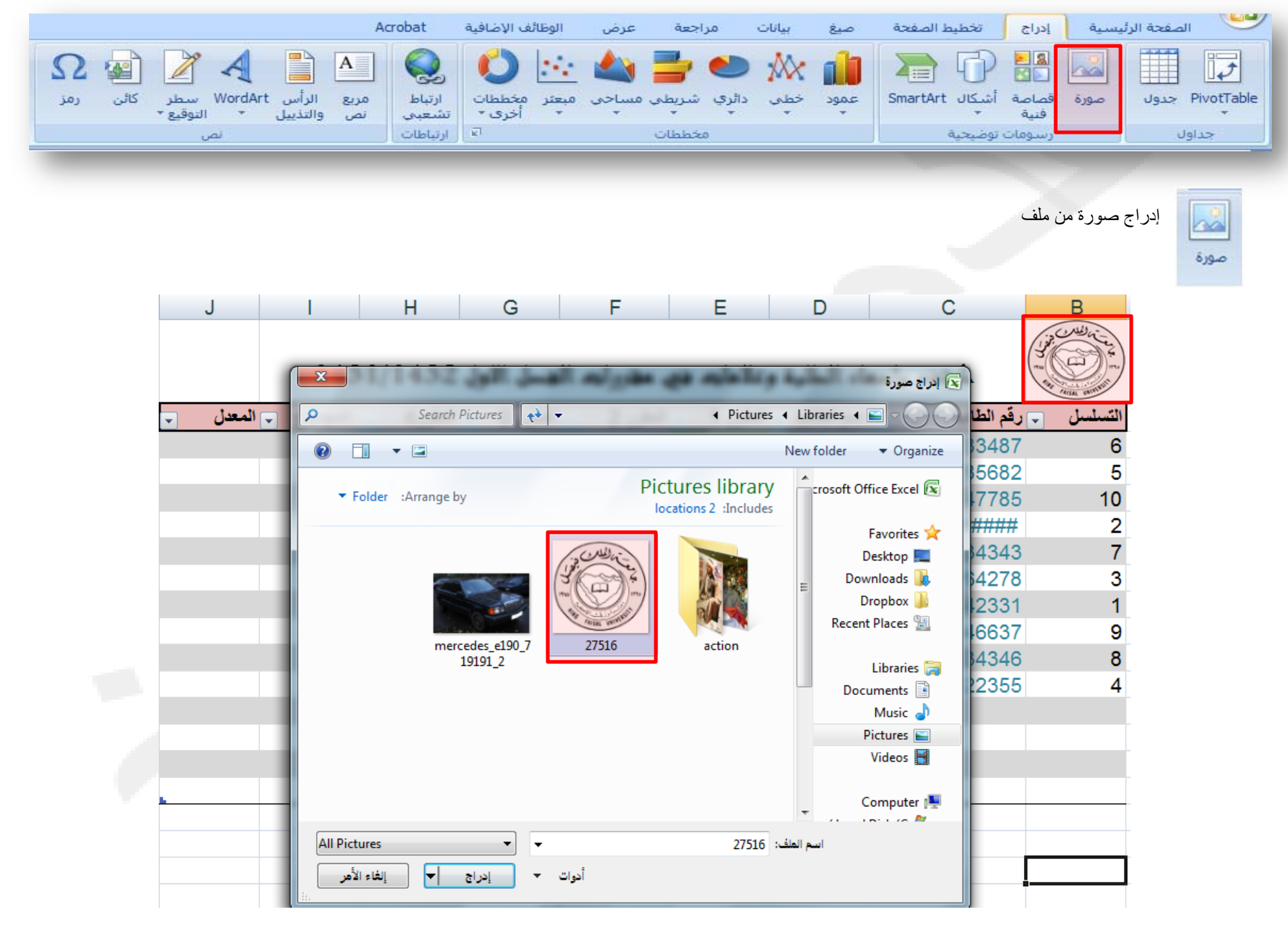

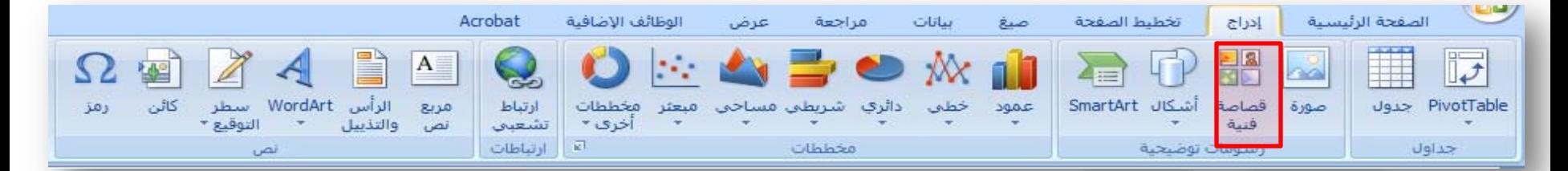

إدراج قصاصة فنية في المستند، بما في ذلك الرسومات أو الافلام، أو الصور الفوتوغرافية أو الرسوم المتحركة لتوضيح مفهوم معين.

**Ha** 

قصاصة فنية

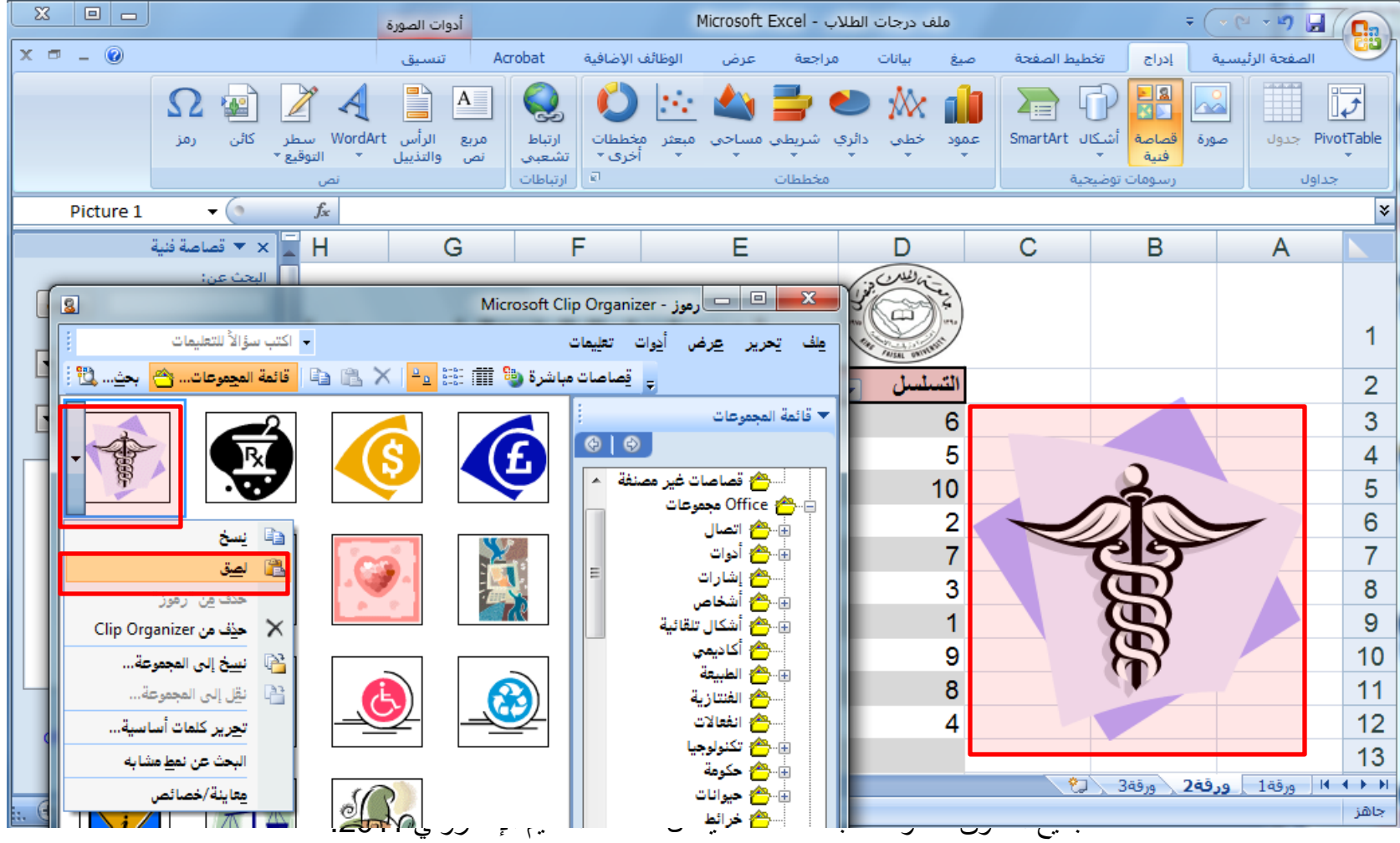

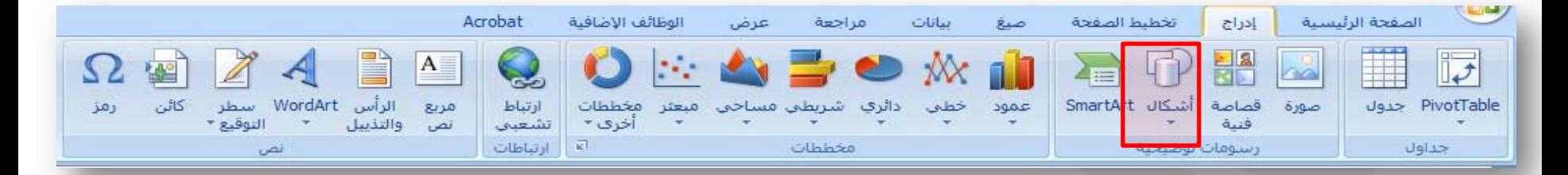

 $\overline{\mathbf{C}}$ أشيكال<br>-

إدراج أشكال معدة مسبقا، على سبيل المثال: المربعات والدوائر والمثلثات والأسهم، والمخططات الإنسيابية ووسائل الشرح.

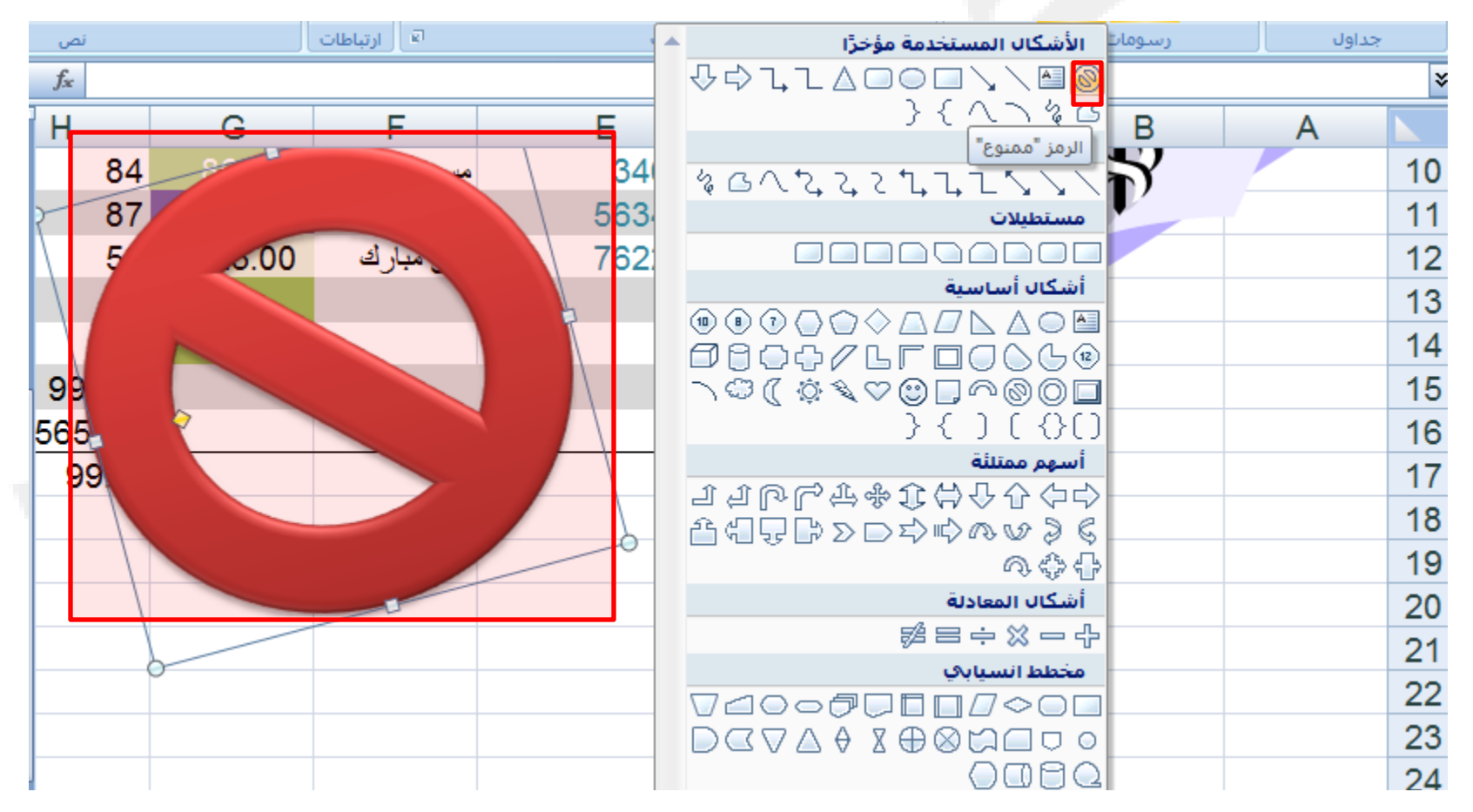

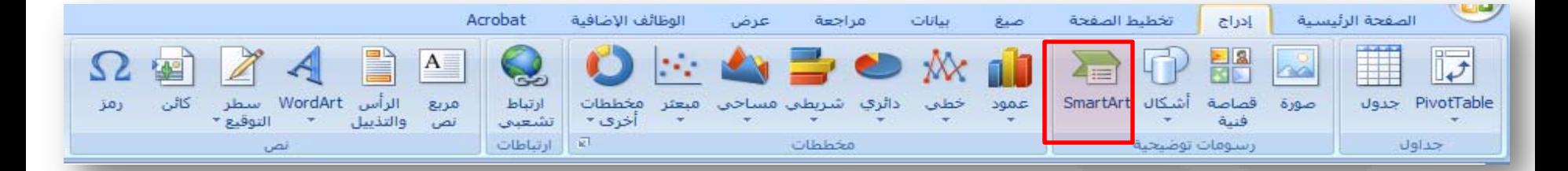

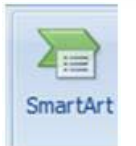

مرئي.

إدراج شكل Art Smart لتمثيل البيانات بشكل

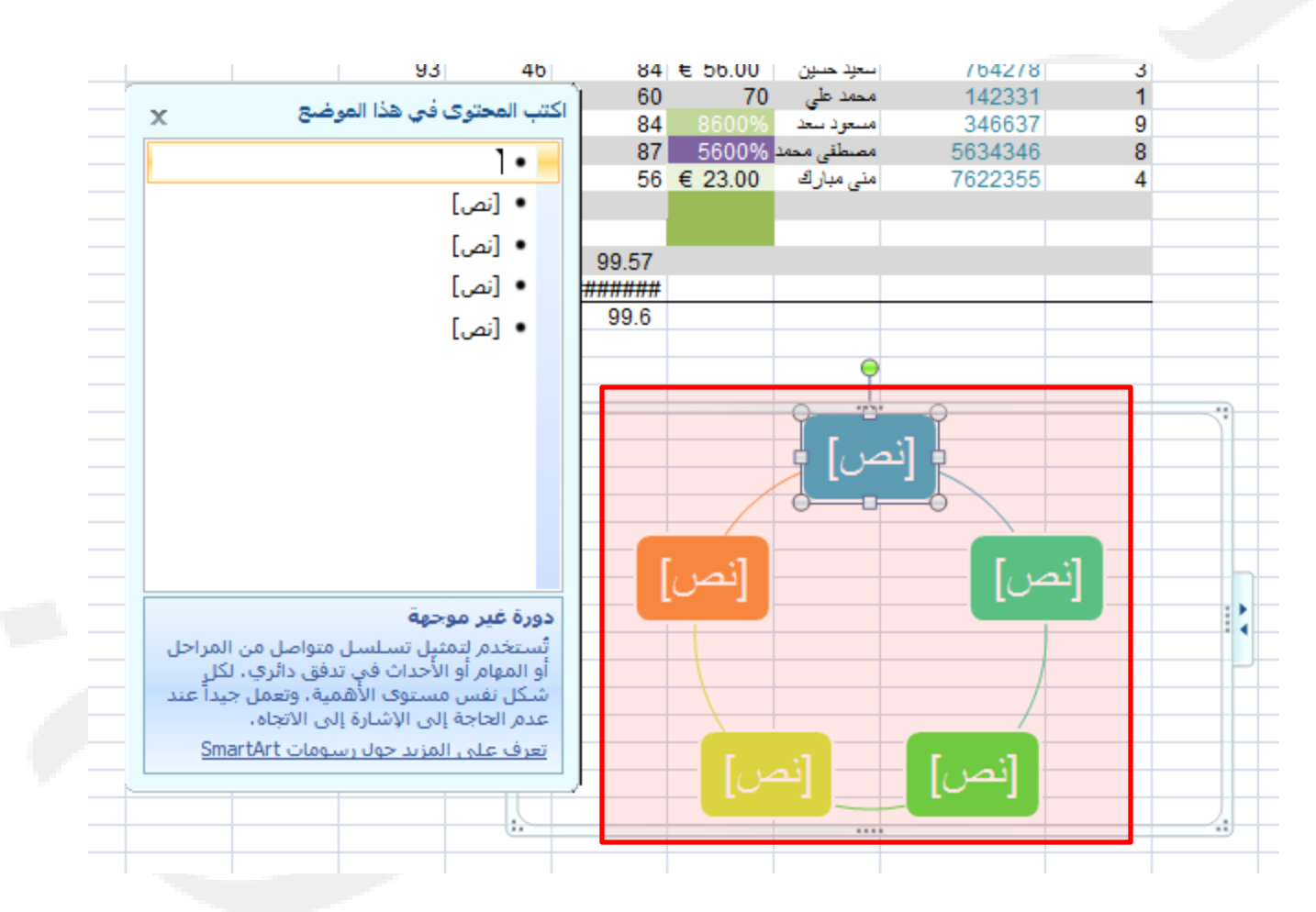

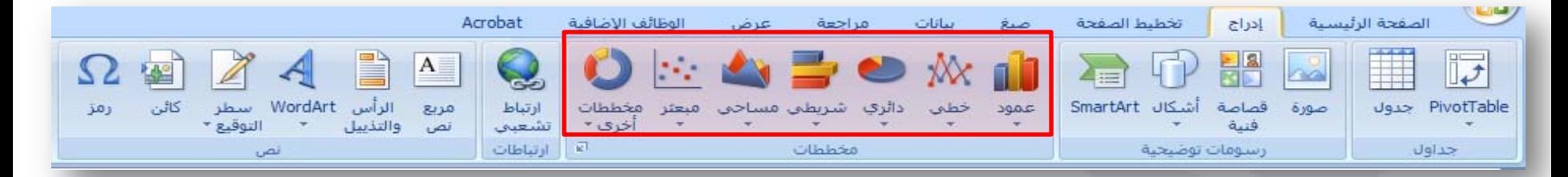

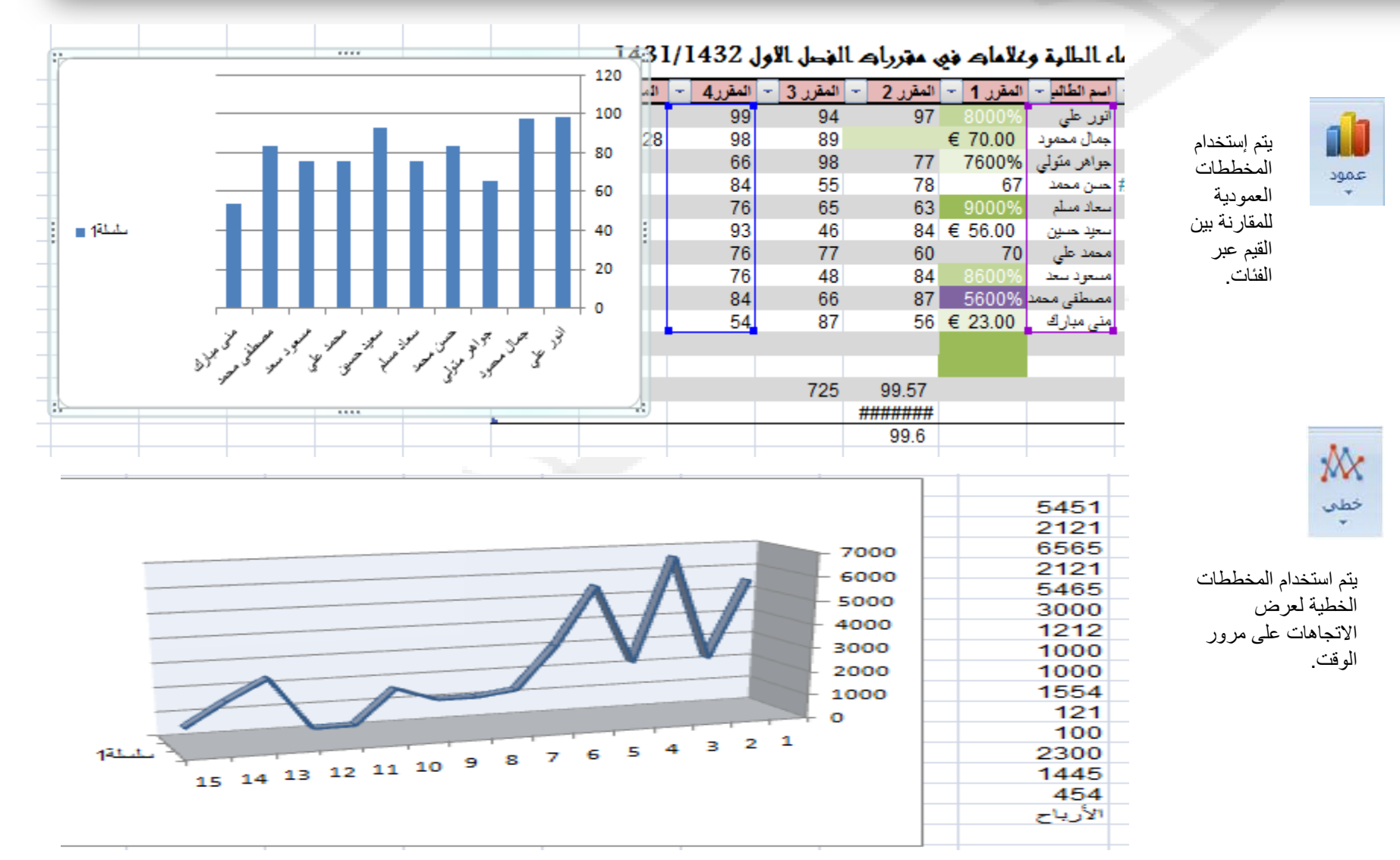

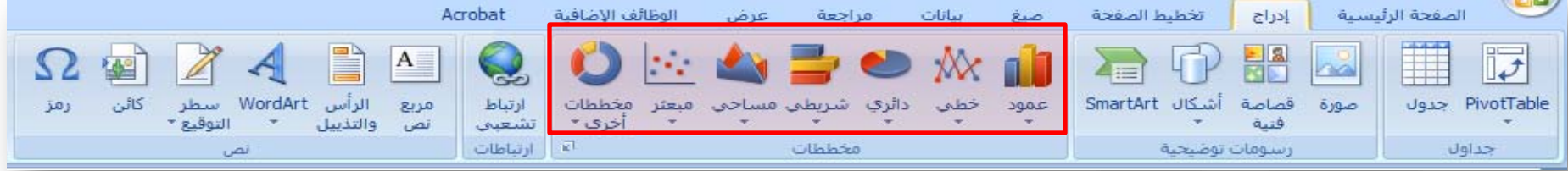

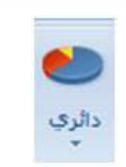

تعرض المخططات الدائرية مساهمة كل قيمة بالنسبة إلي الإجمالي.

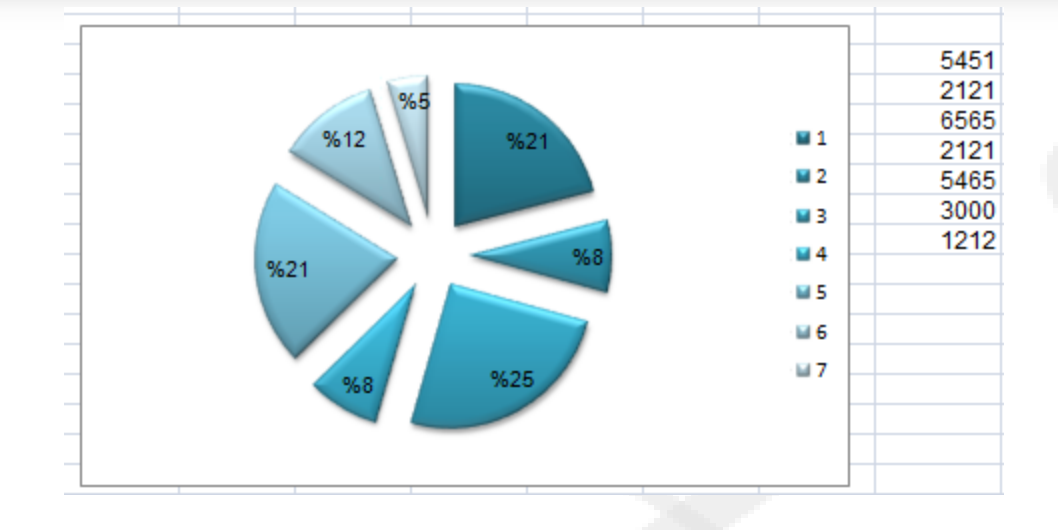

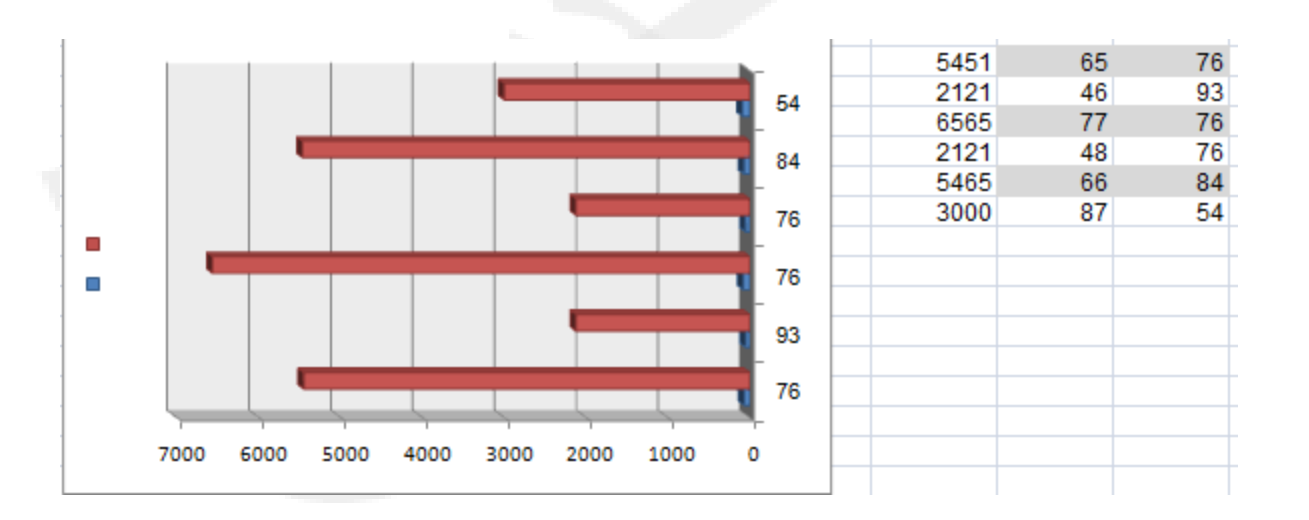

تعد المخططات الشريطية أفضل أنواع المخططات للمقارنة بين قيم متعددة

جميع الحقوق محفوظة، جامعة الملك فيصل، عمادة التعليم الإلكتروني .2011

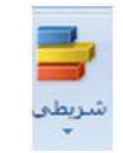

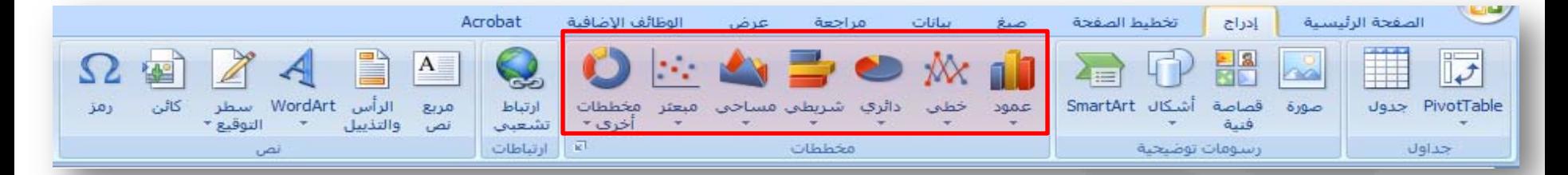

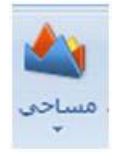

تقوم المخططات المساحية بإبراز الاختلافات بين مجموعات متعددة من البيانات على مدار فترة من الوقت

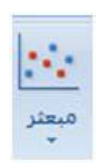

معروف أيضا بمخطط ( س ص)، يقارن هذا النوع بين أزواج من القيم، ويمكن إستخدامه عند عدم وجود القيم قيد التخطيط بترتيب محور س أو عندما تمثل قياسات مختلفة.

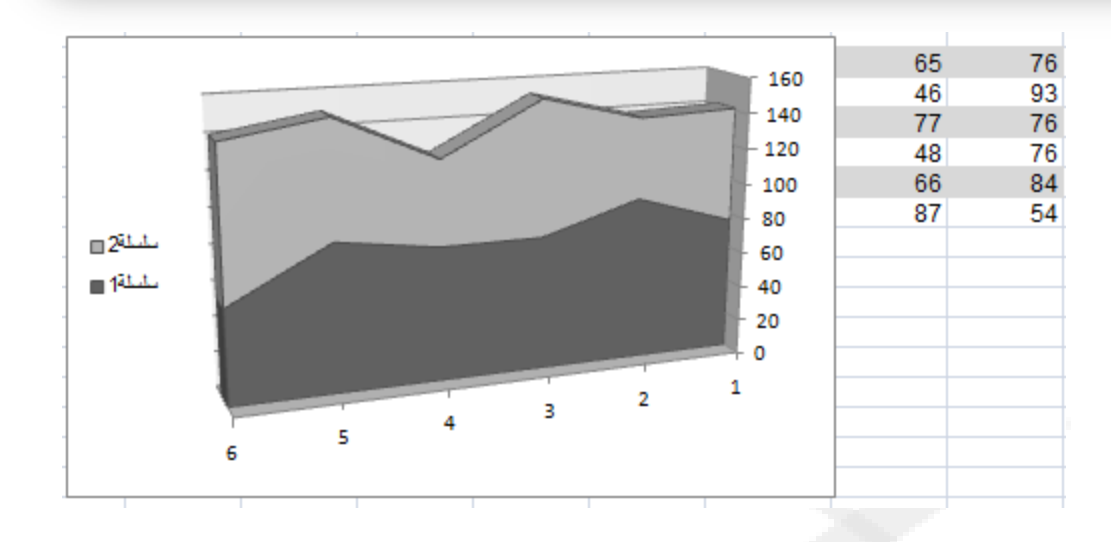

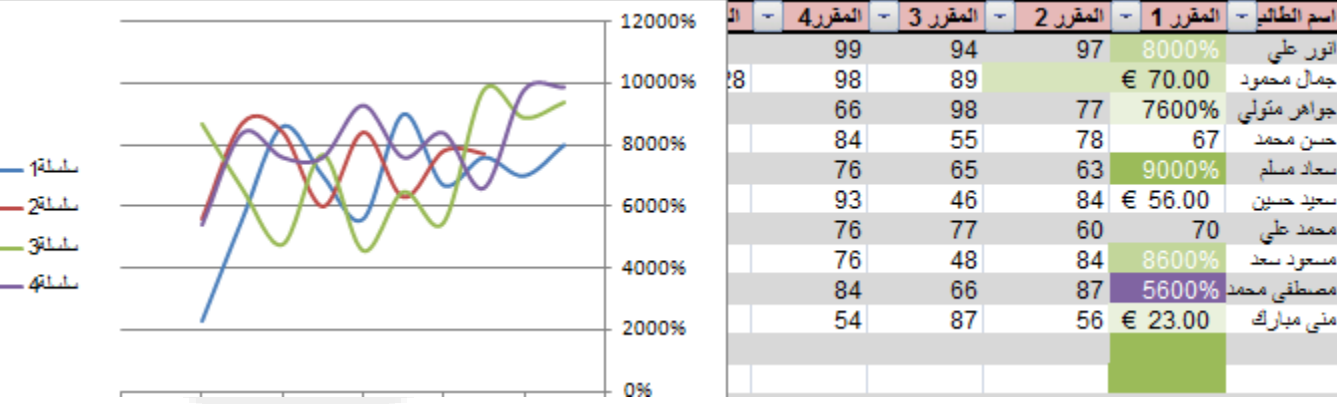

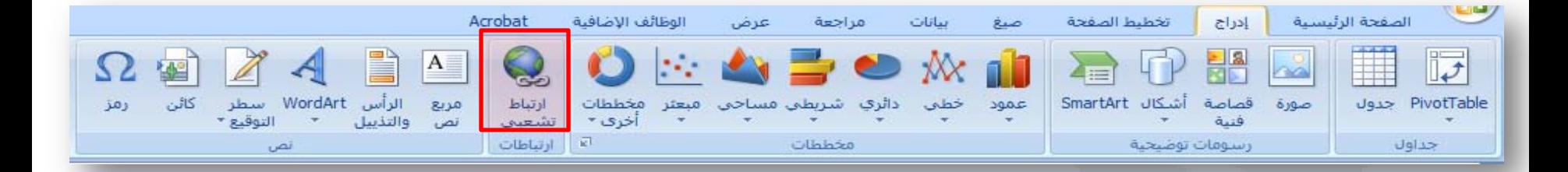

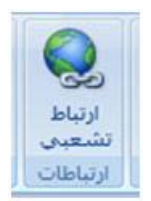

## إنشاء ارتباط إلى صفحة ويب أو صورة أو عنوان بريد إلكتروني أو برنامج.

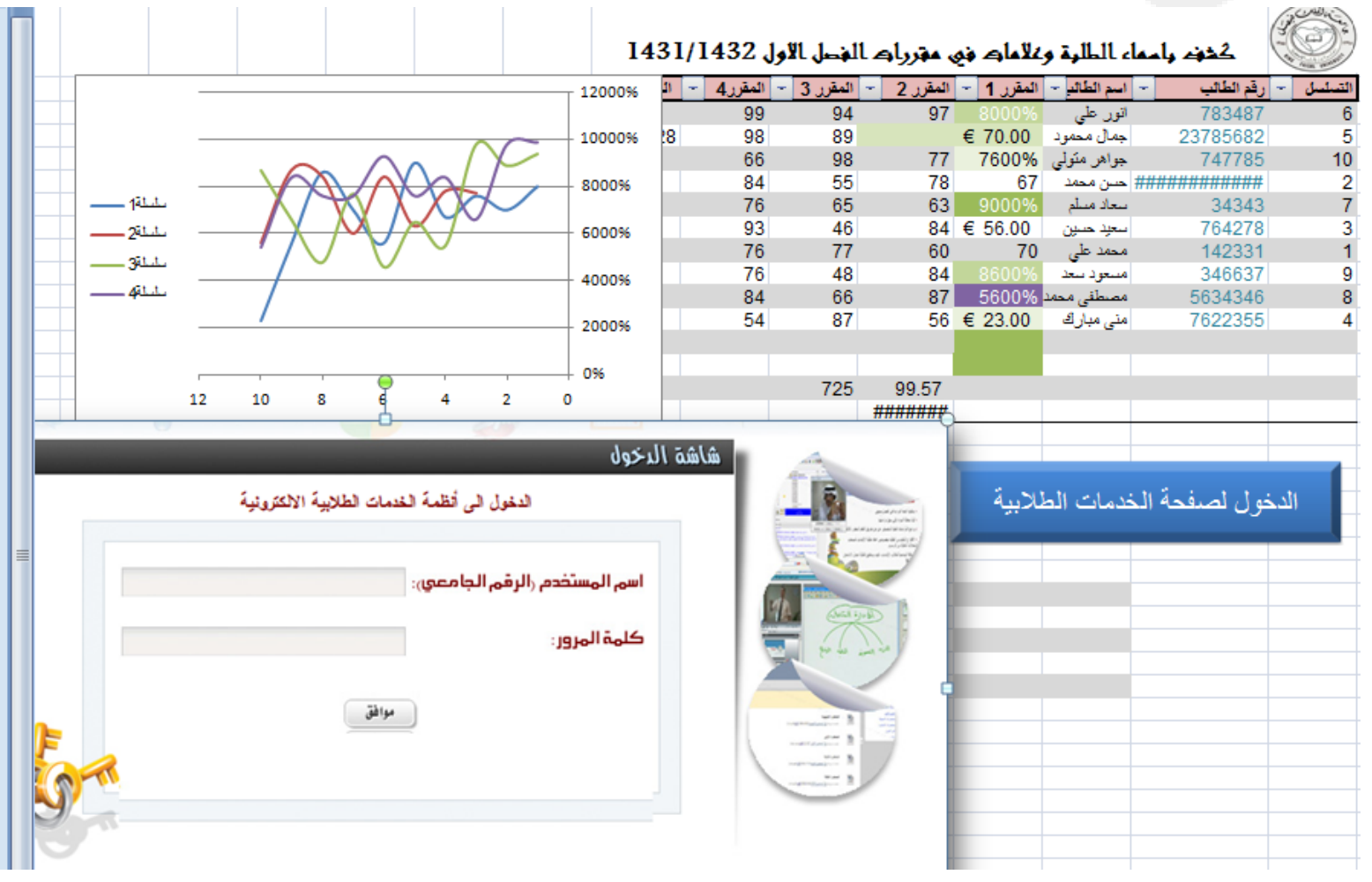

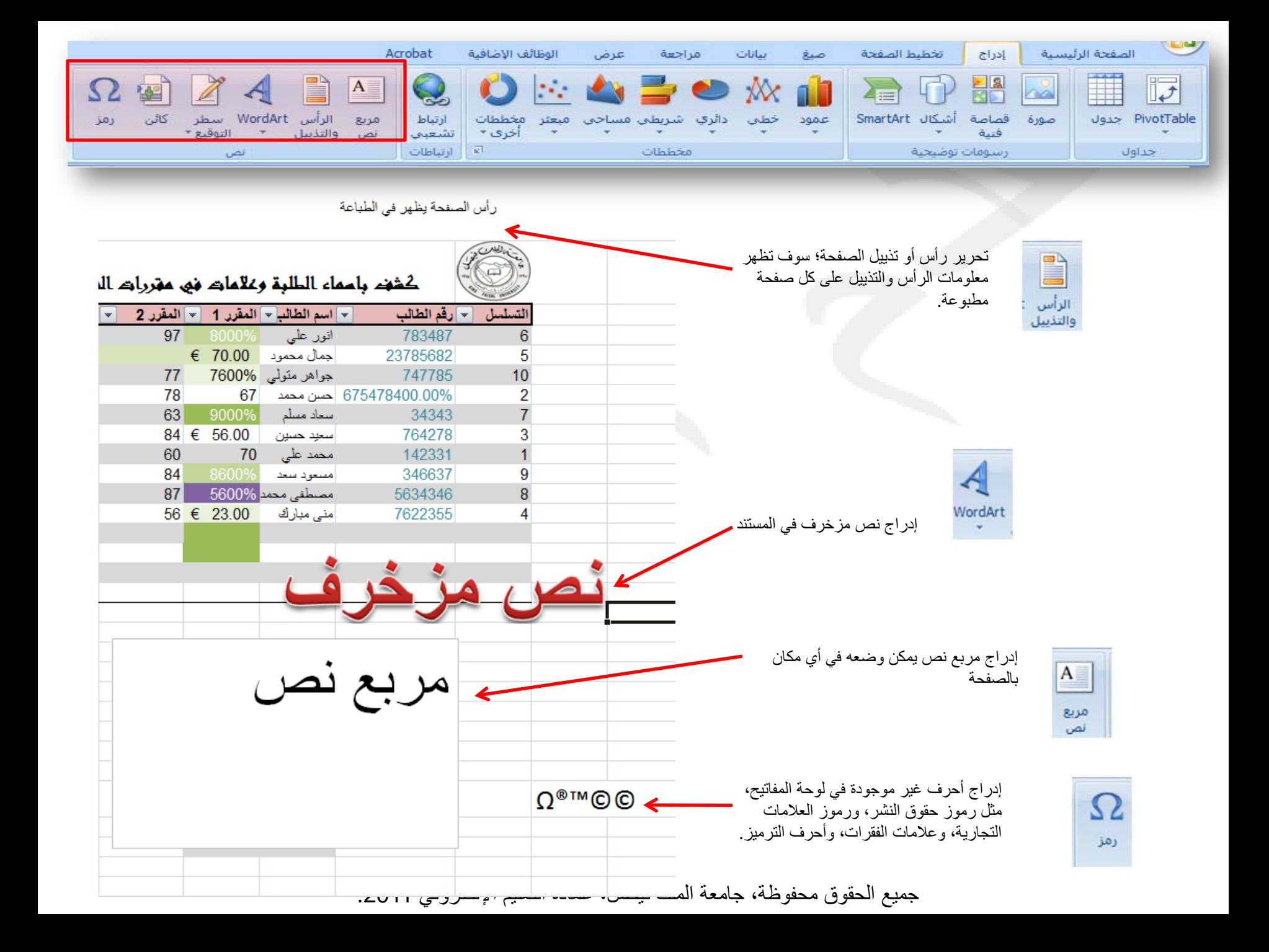

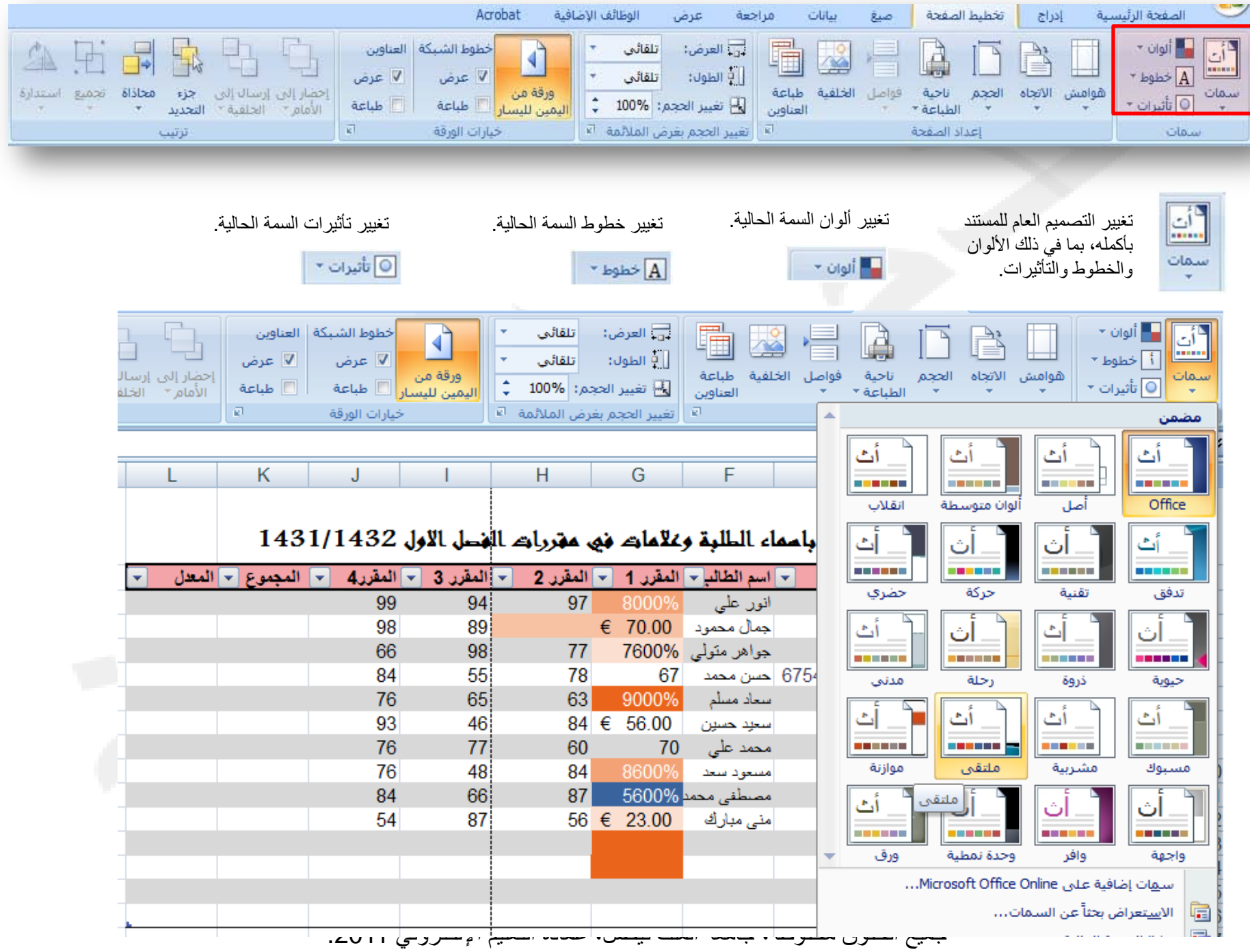

ı

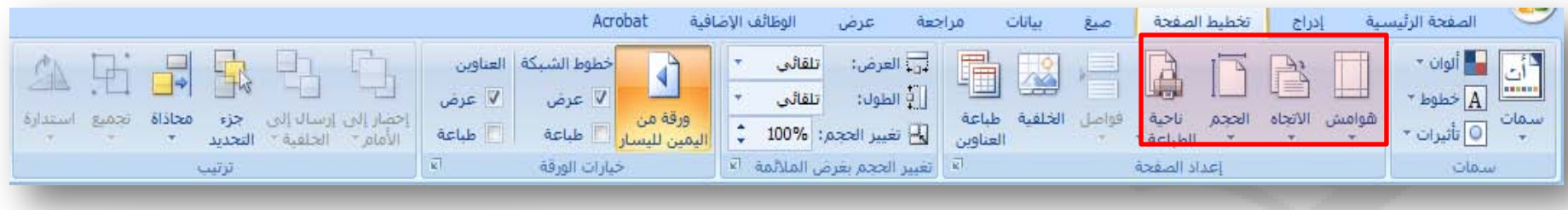

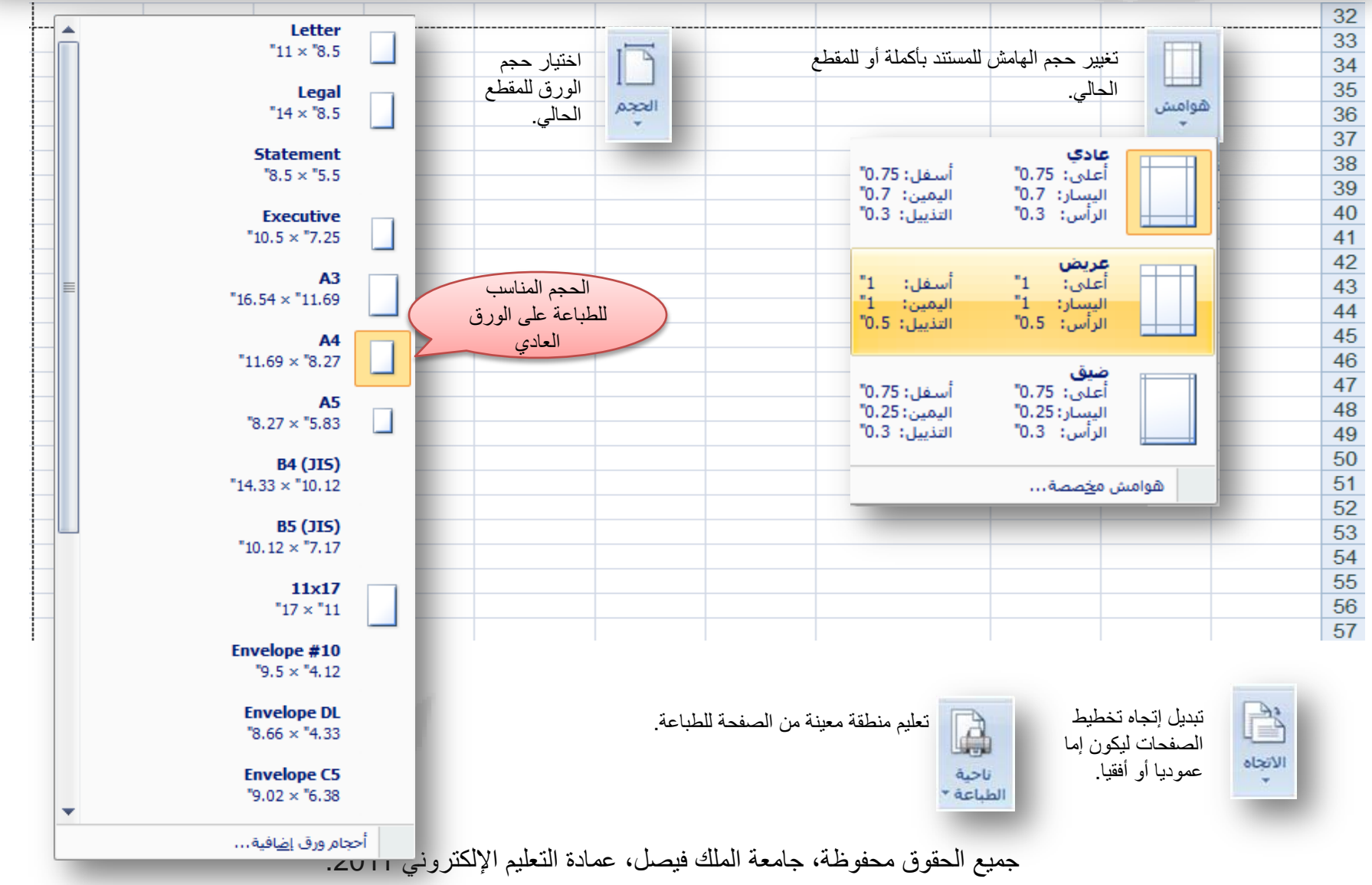

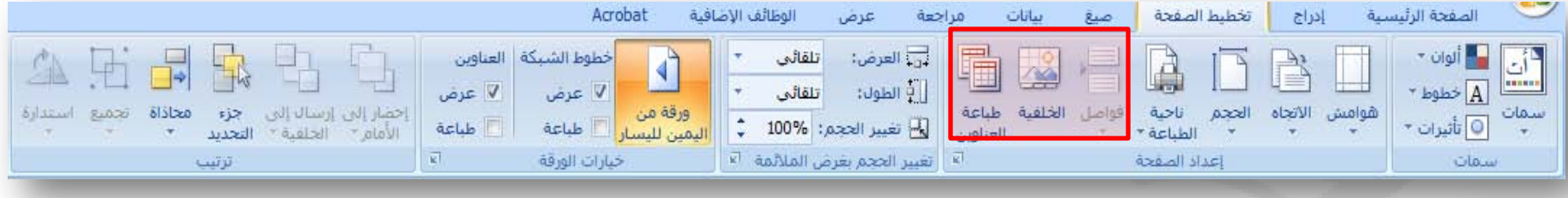

اختيار صورة لعرضا كخلفية للورقة.

X

الخلفية

فواصل

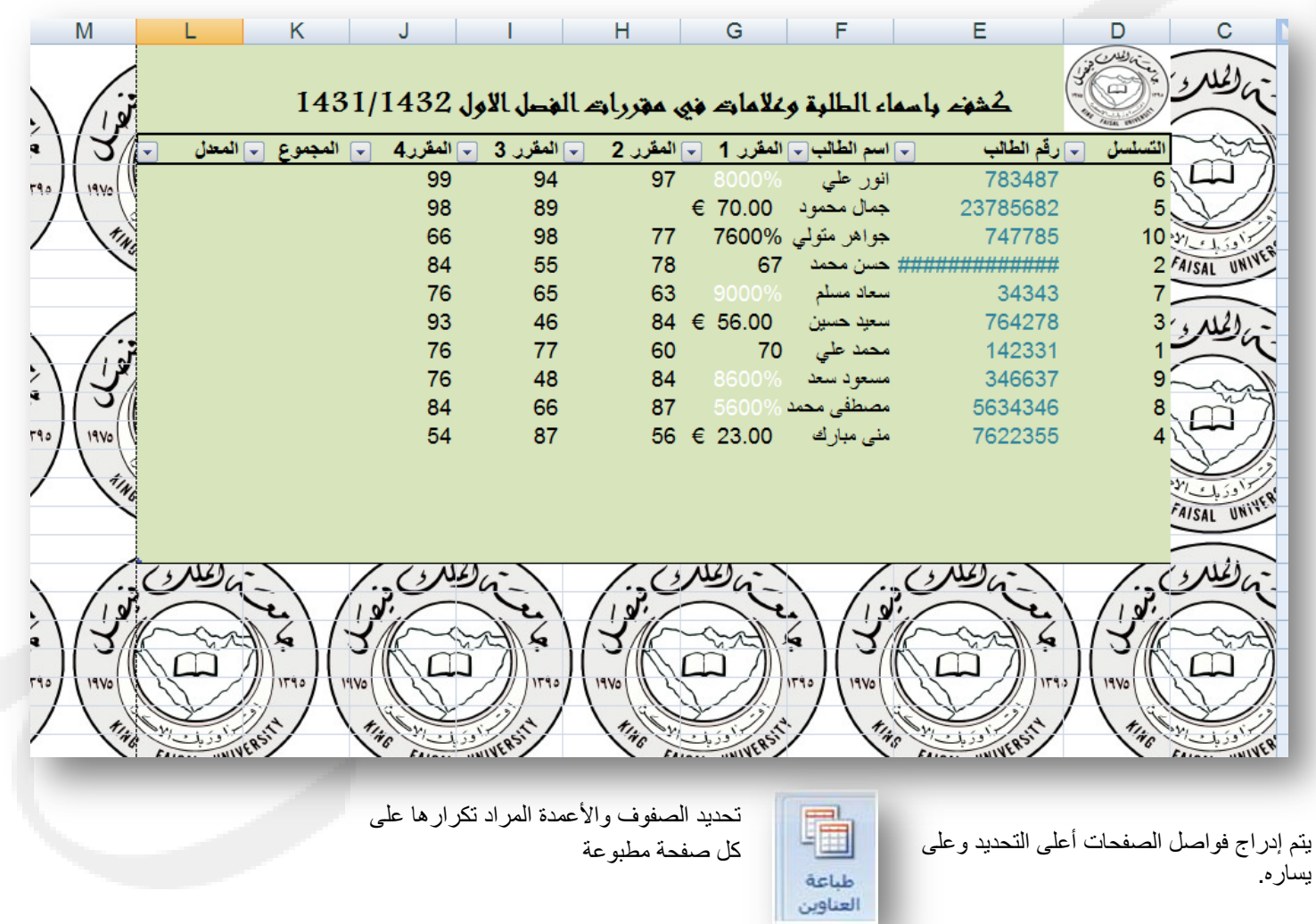

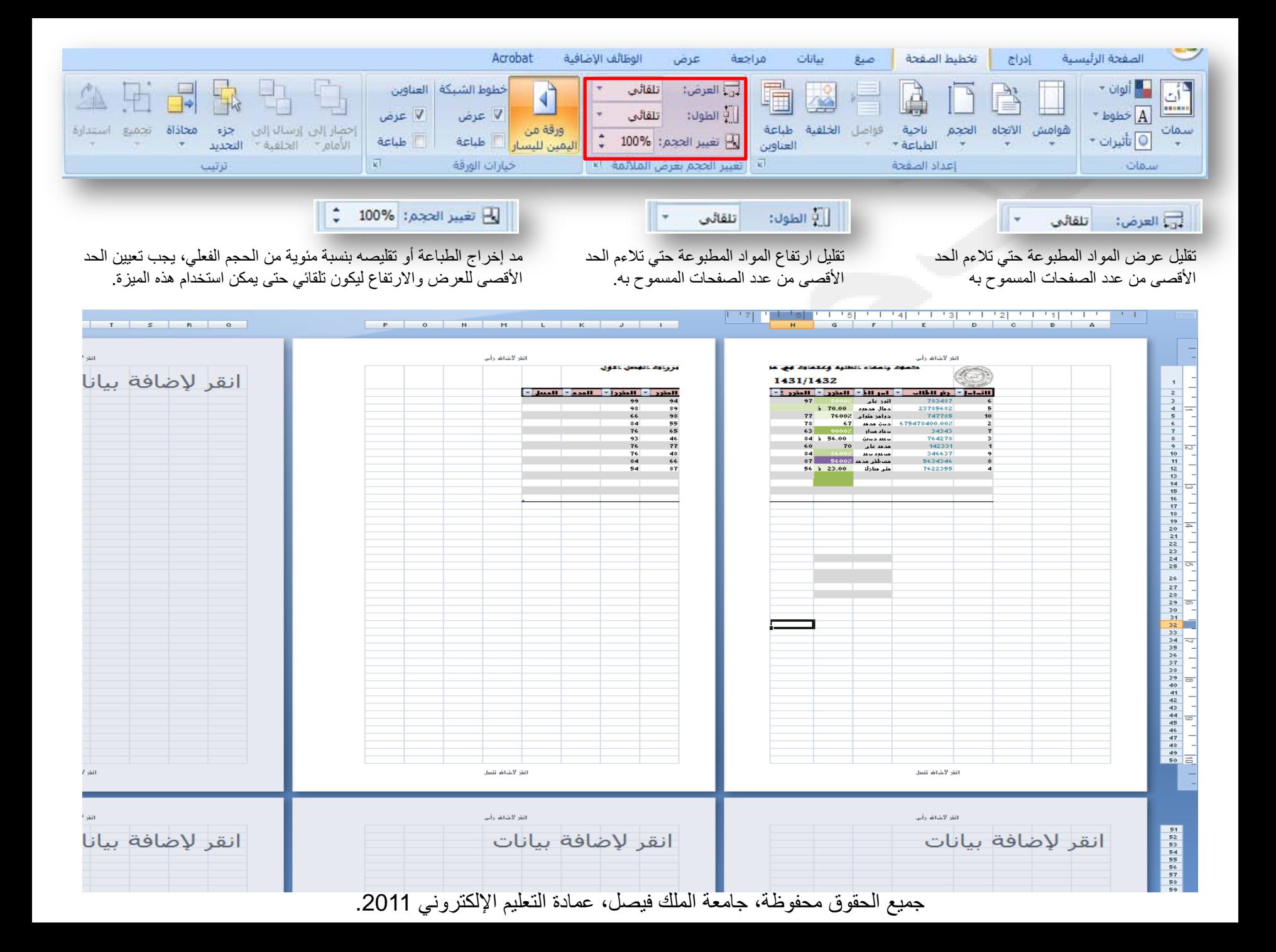

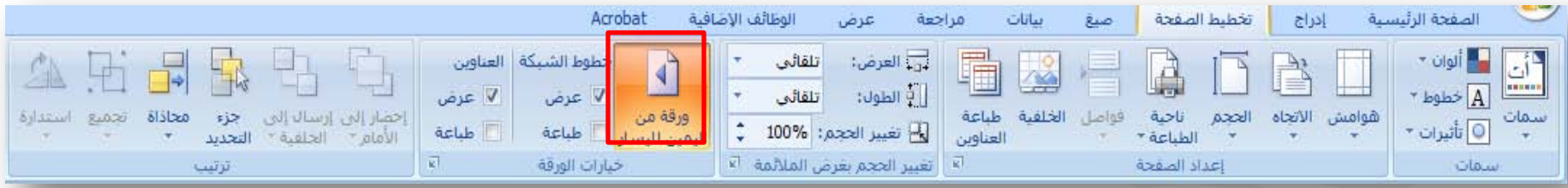

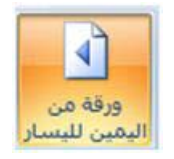

تبديل إتجاه الورق ليكون العمود الأول على الجانب الأيسر.

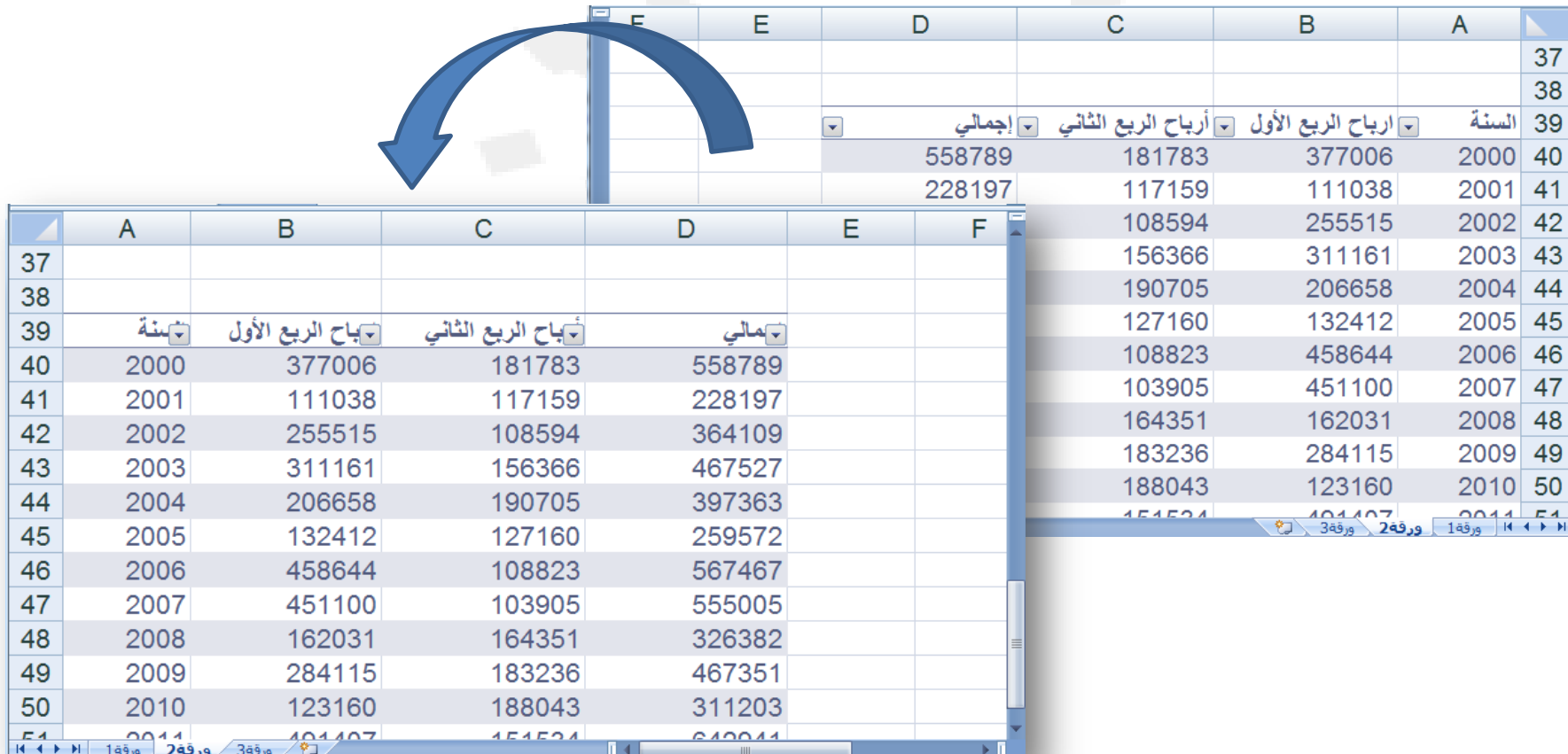

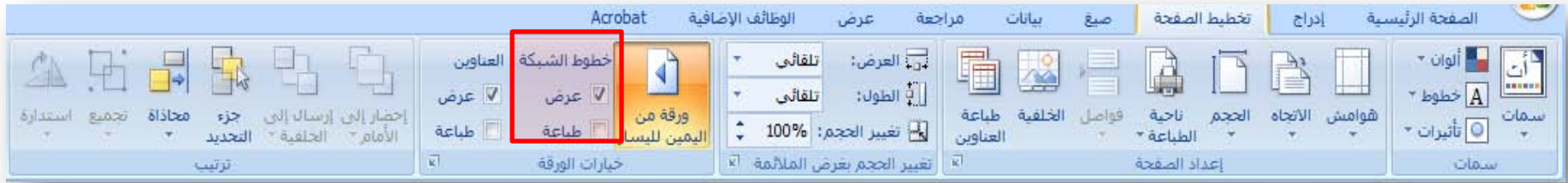

خطوط الشبكة | √ عرض

أطباعة

إظهار الأسطر بين الصفوف والأعمدة في الصفحة لتسهيل عمليتي القراءة والتحرير، طباعة السطور الواقعة بين الصفوف والأعمدة في الورقة لتسهيل عملية القراءة

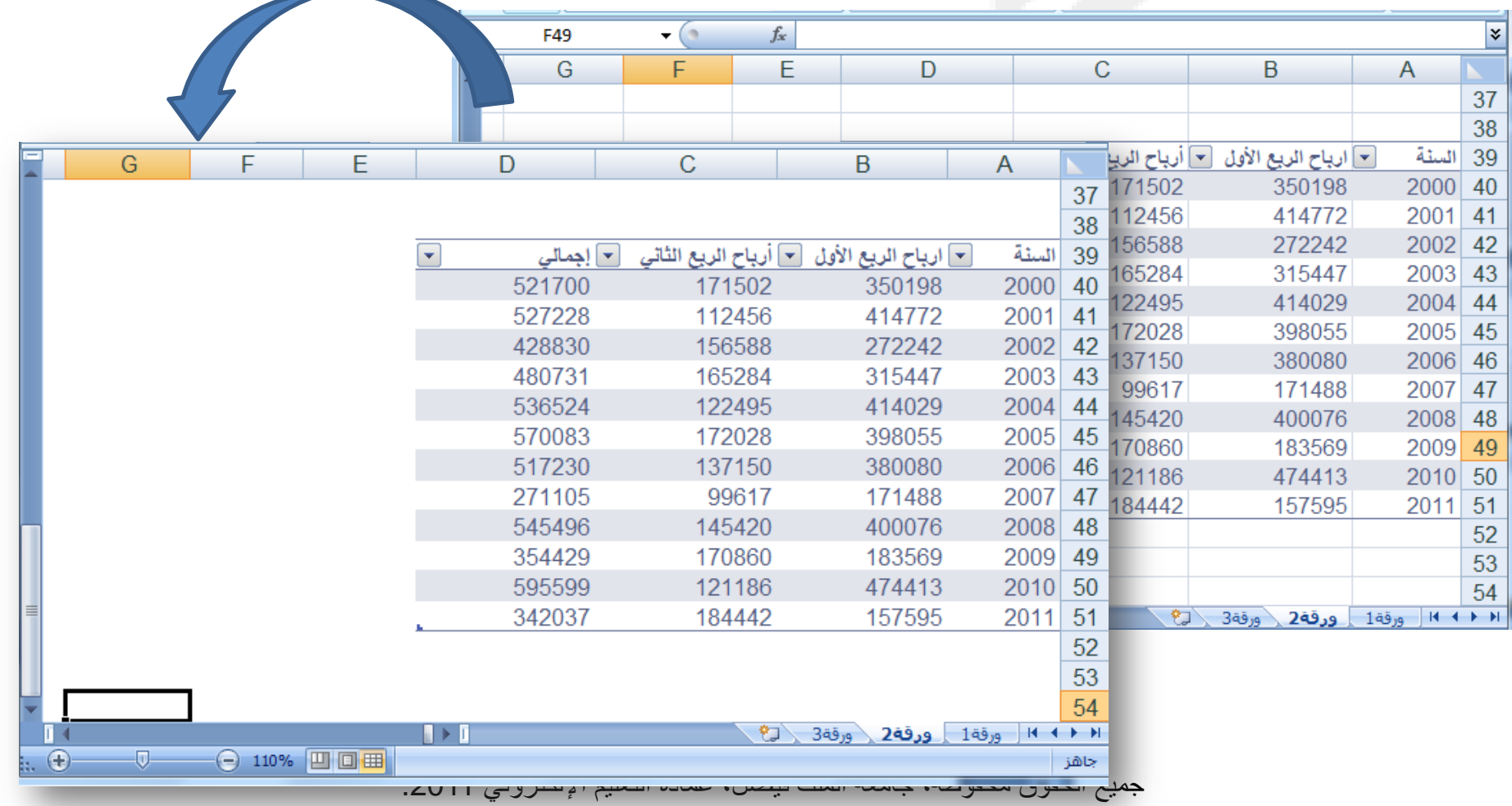

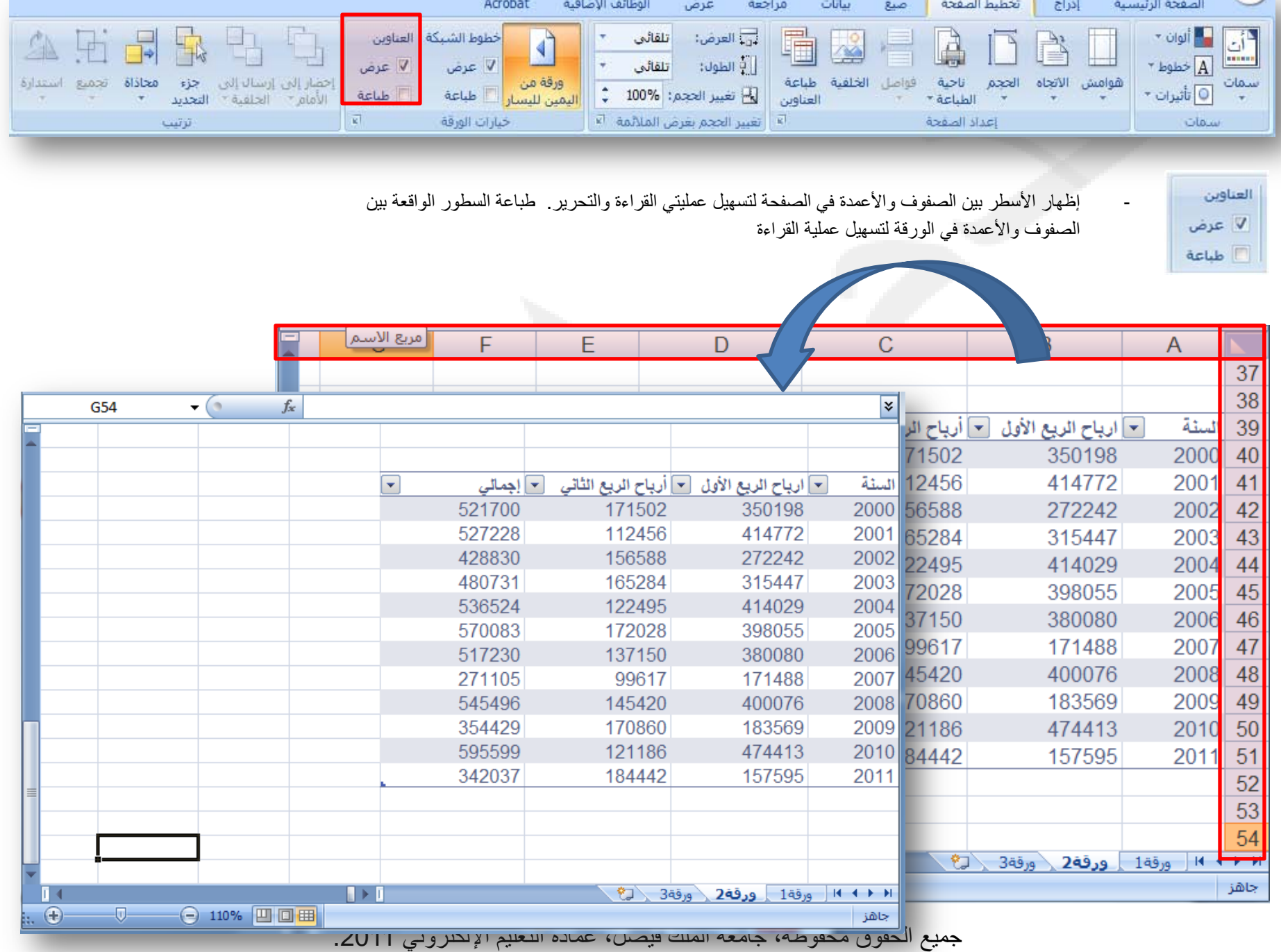

**CONTRACTOR** 

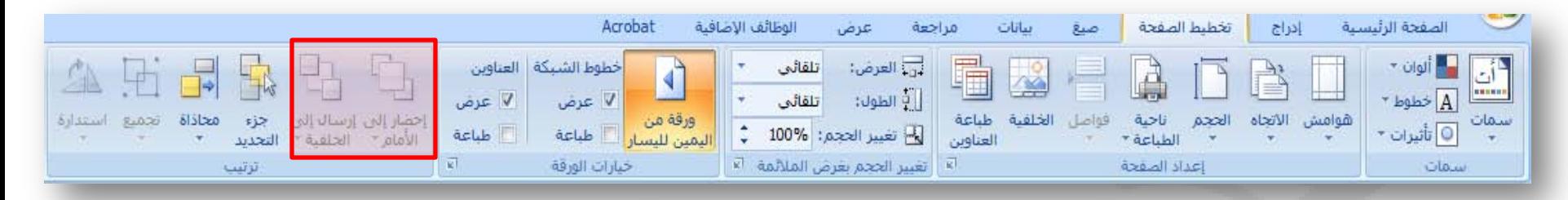

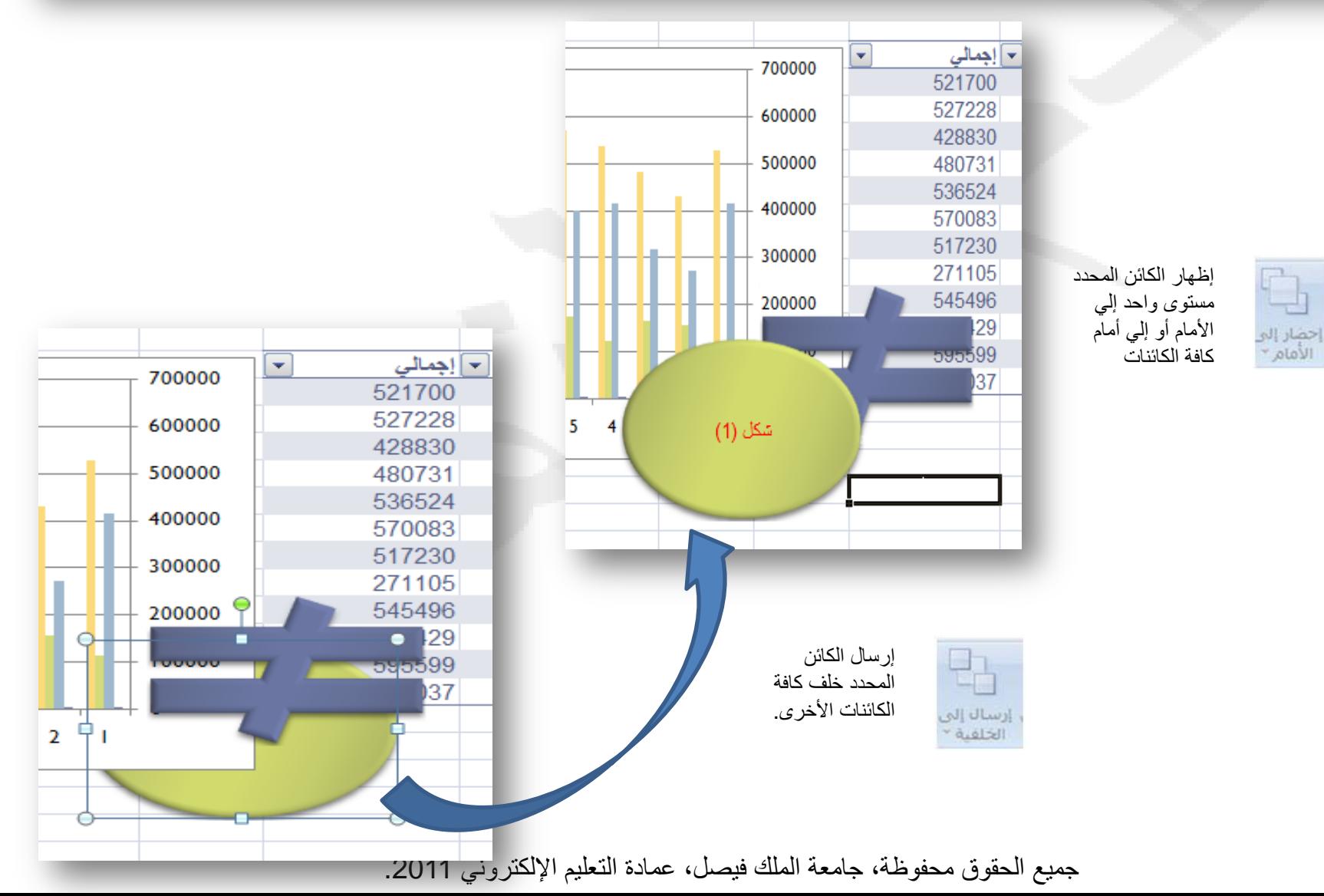

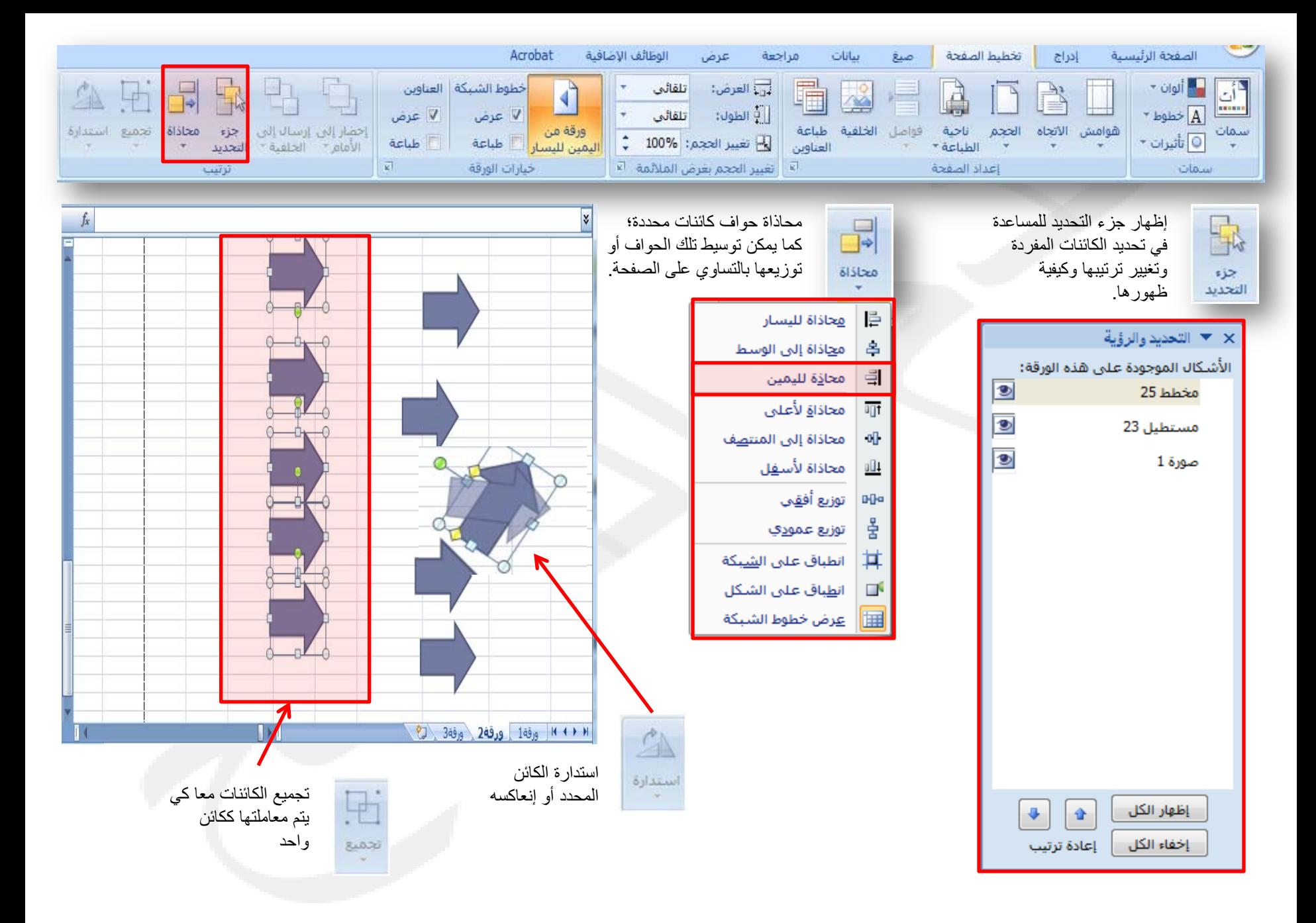